УТВЕРЖДАЮ Генеральный директор ООО «АВП Технология»

\_\_\_\_\_\_\_\_\_\_\_\_\_\_\_\_\_\_Д.А.Тихонов « $\qquad \qquad \qquad 201$  г.

# УНИВЕРСАЛЬНАЯ СИСТЕМА АВТОВЕДЕНИЯ И РЕГИСТРАЦИИ ЭЛЕКТРОВОЗОВ ГРУЗОВОГО ДВИЖЕНИЯ 2ЭС5К (3ЭС5К) УСАВП-2ЭС5К (УСАВП-3ЭС5К)

Инструкция по использованию системы

АЮВП.468382.018ИС1

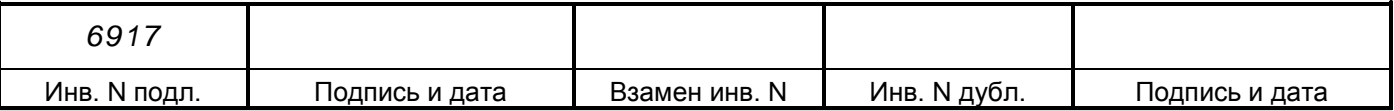

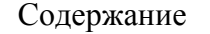

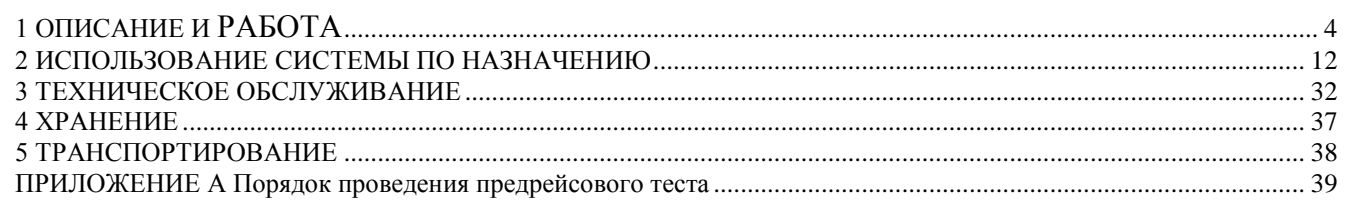

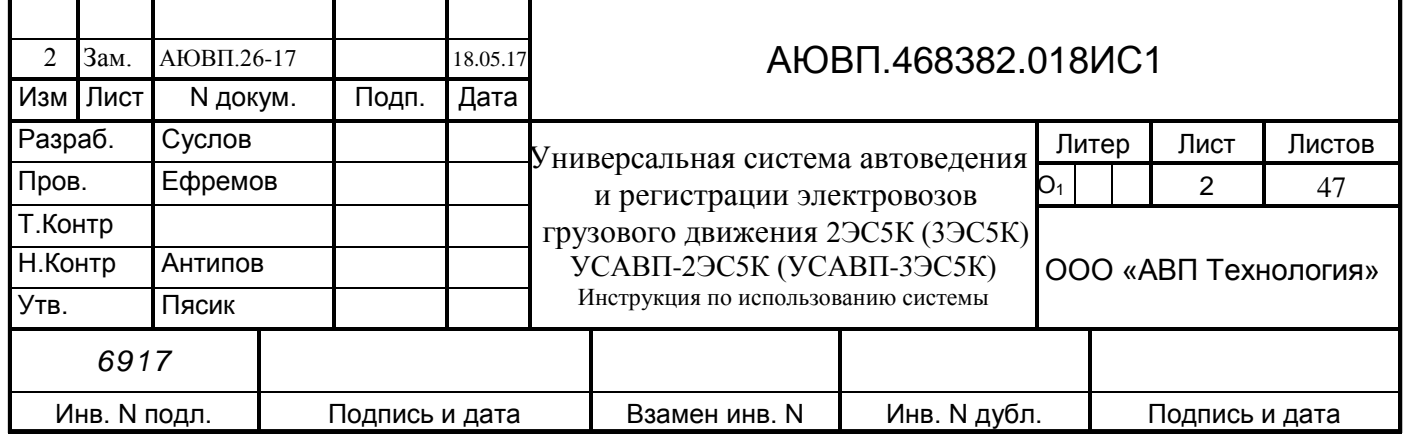

Настоящая инструкция предназначена для ознакомления с конструкцией, принципом работы, условиями эксплуатации, транспортирования и хранения универсальной системы автоведения электровозов грузового движения 2ЭС5К (3ЭС5К) (далее система УСАВП-2ЭС5К (УСАВП-3ЭС5К) или система).

К эксплуатации могут быть допущены лица, прошедшие обучение правильным приемам работы с системой и имеющие удостоверение на право эксплуатации и обслуживания системы.

Настоящая инструкция распространятся на модификации системы УСАВП-2ЭС5К (УСАВП-3ЭС5К) приведенные в таблице 1.

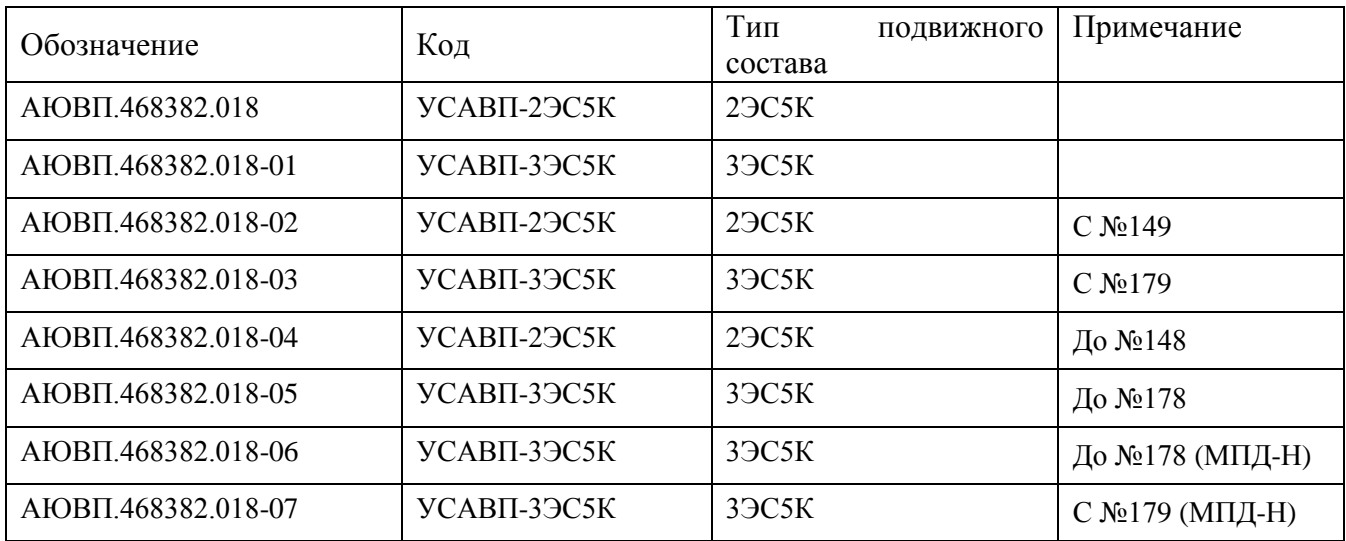

Таблица 1 – Исполнения системы УСАВП-2ЭС5К (УСАВП-3ЭС5К)

Надежность работы и срок службы системы зависят от правильной эксплуатации, поэтому:

– не приступайте к работе с системой УСАВП-2ЭС5К (УСАВП-3ЭС5К), не ознакомившись с настоящей инструкцией;

– не допускается эксплуатация УСАВП-2ЭС5К (УСАВП-3ЭС5К) на электровозах, имеющих неисправности электрооборудования, а также не отвечающих требованиям к техническому состоянию подвижного состава, установленным соответствующими правилами и инструкциями.

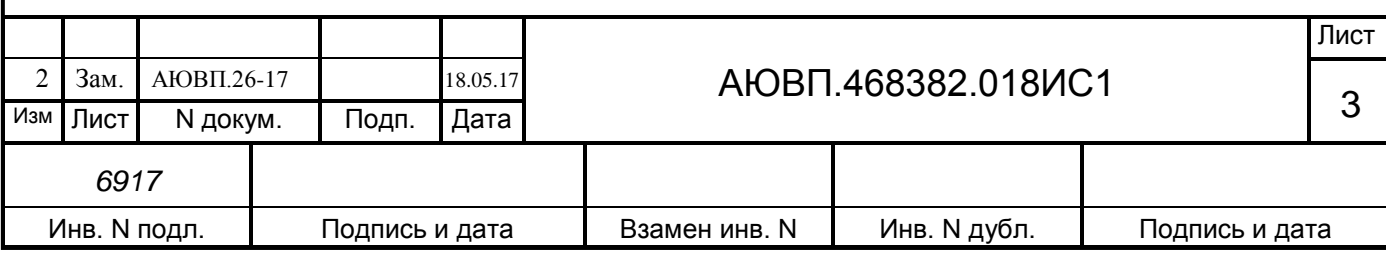

## <span id="page-3-0"></span>**1 ОПИСАНИЕ И РАБОТА**

1.1 Описание и работа изделия

Назначение системы УСАВП-2ЭС5К (УСАВП-3ЭС5К).

Универсальная система автоведения электровозов грузового движения предназначена для автоматизированного управления магистральными электровозами серии 2ЭС5К (3ЭС5К). Система обеспечивает автоматизированное управление тягой и рекуперативным тормозом через МСУД и пневматическими тормозами поезда непосредственно, с целью точного соблюдения времени хода, задаваемого графиком движения или другими нормативными документами, на основе выбора энергетически рационального режима движения. Она также предназначена для выдачи локомотивной бригаде предупреждающей звуковой (речевой) и вспомогательной визуальной информации.

Система включает в себя три подсистемы:

**-** подсистема управления тягой и рекуперативным тормозом;

**-** подсистема регистратора параметров движения и автоведения;

**-** подсистема управления пневматическими тормозами.

Регистратор параметров движения и автоведения предназначен для записи на сменном картридже затраченной энергии, мгновенных значений токов, напряжений, показания огней локомотивного светофора и другой информации, поступающей от системы автоведения, цепей управления электровоза и пневматического тормоза.

Электромагнитные клапаны и подключение к электропневматической приставке предназначены для дистанционного автоматизированного управления пневматическими тормозами поезда и образуют тормозную подсистему.

Датчики давления (ДД) предназначены для измерения и передачи в систему текущих значений давлений в уравнительных резервуарах (УР), тормозных цилиндрах (ТЦ), питательной (ПМ) и тормозной (ТМ) магистралях.

Бортовая управляющая программа предназначена для реализации алгоритма автоведения, ввода необходимой для автоведения информации, организации взаимодействия с машинистом, сбора и передачи записываемой на картридж информации, а также для связи с приборами безопасности и МСУД.

1.2 Технические характеристики системы

Система УСАВП-2ЭС5К (УСАВП-3ЭС5К) соответствует требованиям комплекта конструкторской документации АЮВП.468382.018, согласованной и утвержденной в установленном порядке.

По устойчивости при климатических воздействиях система УСАВП-2ЭС5К (УСАВП-3ЭС5К) должна соответствовать климатическому исполнению У категории 2 по ГОСТ 15150, но при этом:

- нижнее значение рабочей и предельной температуры - минус 50 °С;

- верхнее значение рабочей температуры – плюс 60 °С;

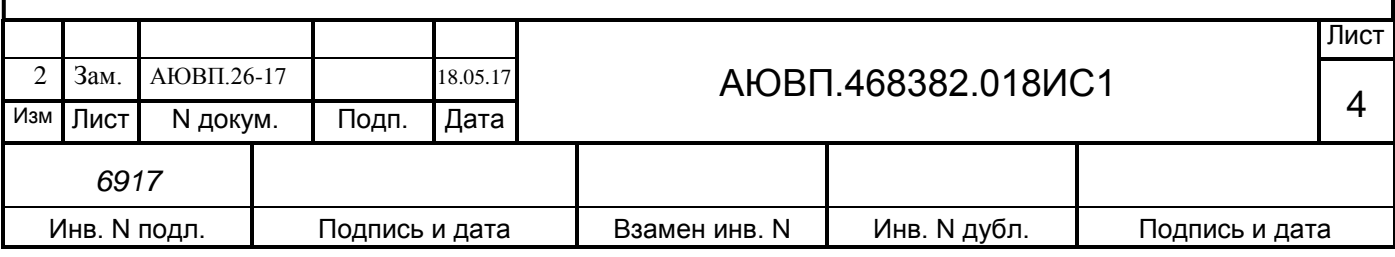

- верхнее значение относительной влажности воздуха 100% при температуре плюс 25°С.

По устойчивости к воздействию механических факторов система относится к классу М25 по ГОСТ 17516.1.

Питание системы осуществляется напряжением постоянного тока с параметрами:

- номинальное значение 50 В;

- отклонение от номинального значения в диапазоне от 35 до 90 В;

- пульсации с частотой не более 150 Гц и действующим значением не более 15 В.

Суммарная масса изделия, устанавливаемого на электровоз, не более 75 кг.

1.3 Состав системы

В состав системы УСАВП-2ЭС5К (УСАВП-3ЭС5К) входят конструктивно законченные составные части, перечисленные в таблице 2.

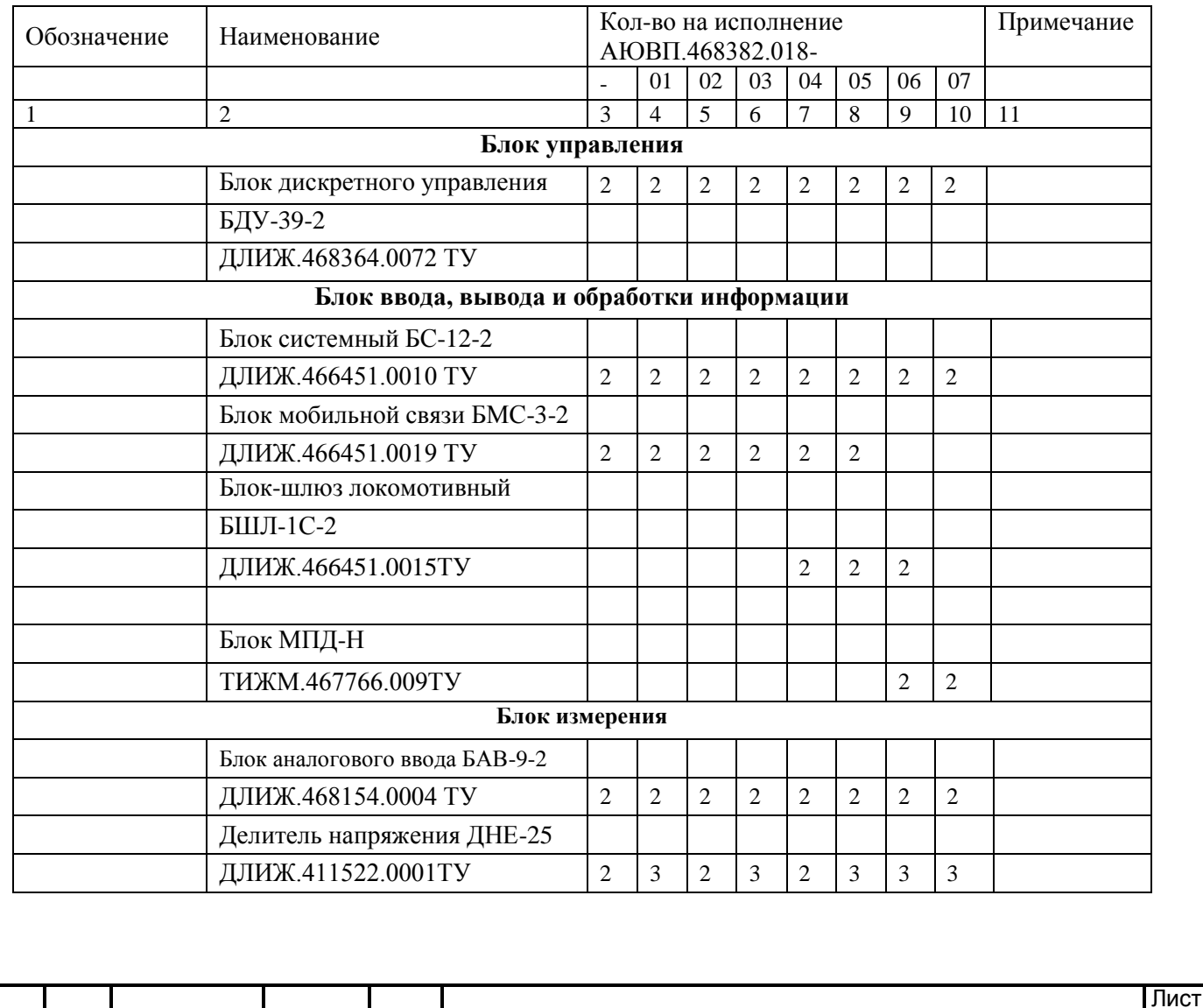

Таблица 2 – Составные части системы УСАВП-2ЭС5К (УСАВП-3ЭС5К)

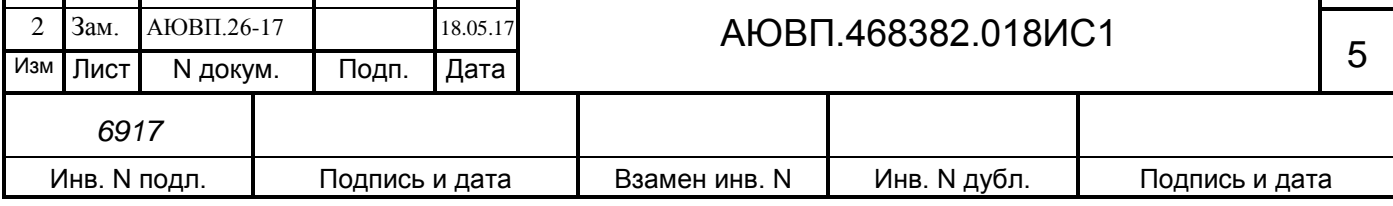

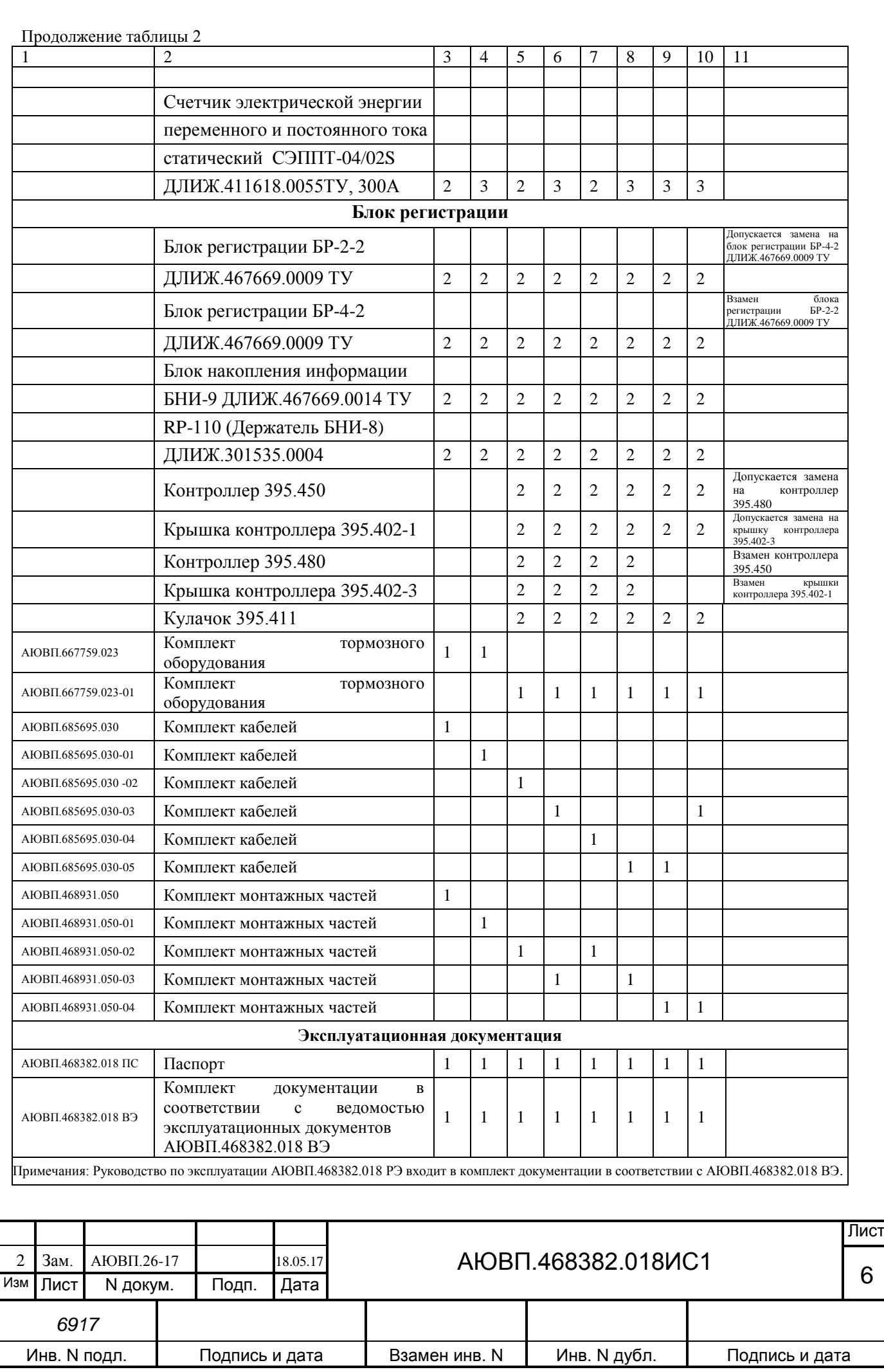

#### 1.4 Устройство и работа

Система автоведения представляет собой автоматизированную управляющую программно-аппаратную систему реального времени, осуществляющую расчет энергетически рационального режима движения и обеспечивающую управление режимами тяги и торможения.

Аппаратура системы по CAN-интерфейсу подключается к МСУД, а к цепям управления и к пневматическому оборудованию электровоза непосредственно. На основании хранимой в памяти информации и с учетом входных сигналов, принимаемых от аппаратуры электровоза, приборов безопасности и от преобразователей давлений, система производит расчет энергетически рациональных режимов движения и осуществляет автоматизированное ведение поезда.

1.4.1 Функциональные возможности системы

На основании информации об участке обслуживания и принятой с борта электровоза система обеспечивает:

**-** расчет рационального по расходу электроэнергии режима ведения поезда, исходя из предусмотренного графиком движения и заданного машинистом режима исполнения расписания;

**-** прием фактической скорости движения;

**-** прием сигналов АЛСН от КЛУБ-У;

**-** определение необходимой скорости движения поезда для выполнения расчетного времени хода, в том числе на участках приближения к сигналам светофора, требующих снижения скорости и при подъезде к местам ограничения скорости;

**-** расчет координаты местоположения поезда.

На основании информации об участке обслуживания и проводимых измерений и расчетов система:

а) записывает на сменный картридж параметры движения и управления, как при автоматизированном, так и при ручном режимах управления электровозом;

б) управляет электровозом, оставляя приоритет управления за машинистом, при этом система:

1) разгоняет поезд до расчетной скорости (энергетически рациональной);

2) при запрещающих показаниях локомотивного светофора, показаниях сигналов уменьшения скорости и при проследовании других мест, требующих снижения скорости, применяя служебное торможение, останавливает поезд, не проезжая запрещающий сигнал, а сигнал или место требующие проследования с уменьшенной скоростью, проследует со скоростью установленной для данного места или сигнала;

3) в случае ручного управления информирует машиниста о рекомендуемых, энергооптимальных режимах движения.

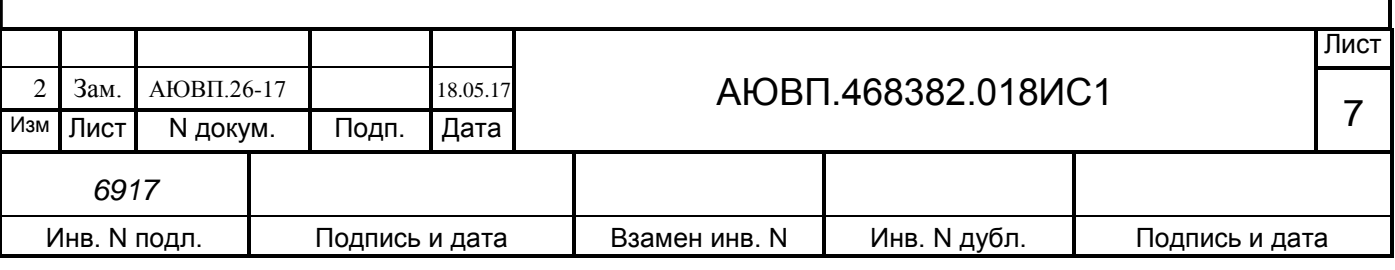

В любом режиме работы постоянно информирует машиниста:

**-** о расчетном значении энергетически рациональной скорости (расчетной скорости);

**-** о фактическом значении скорости поезда;

**-** о значении скорости и координате начала ближайшего временного или постоянного ограничения скорости.

Система выдает машинисту следующие сообщения в звуковом виде:

**-** Внимание! Впереди красный;

**-** Внимание! Впереди желтый;

**-** Внимание! Следуем по не кодируемому участку;

**-** Внимание! Ограничение скорости;

**-** Внимание! Впереди временное ограничение скорости;

**-** Внимание! Нейтральная вставка;

**-** Внимание! Переезд;

**-** Внимание! Проверка тормозов.

При необходимости машинист может изменить следующие введенные параметры:

**-** табельный номер;

**-** количество вагонов в составе поезда и массу состава;

**-** оперативное ограничение скорости;

**-** место (координаты начала и конца) и величину временного ограничения скорости;

**-** режим работы и параметры пневматического тормоза.

Система непрерывно контролирует правильность работы функциональных узлов аппаратуры, осуществляя при этом функцию самодиагностирования.

Бортовая микропроцессорная система УСАВП-2ЭС5К (УСАВП-3ЭС5К) имеет три канала обмена информацией, один используется для связи с приборами безопасности (интерфейс CAN), второй для связи с МСУД и блоками КАУД (интерфейс CAN), третий канал RS232 для загрузки ПО.

1.4.2 Средства измерения, инструмент и принадлежности

1.4.2.1 Персональный компьютер

Персональный компьютер необходим для:

**-** переналадки системы, когда локомотив передается на другой участок обслуживания и

изменениях параметров основных объектов на участке обслуживания;

**-** функциональной диагностики системы при ремонте в условиях депо и производства.

1.4.2.2 Стенд ЧС –100С.

Стенд ЧС-100С СВТИ.468222.021 совместно с персональным компьютером используется для проверки системы после изготовления и при обслуживании в условиях депо.

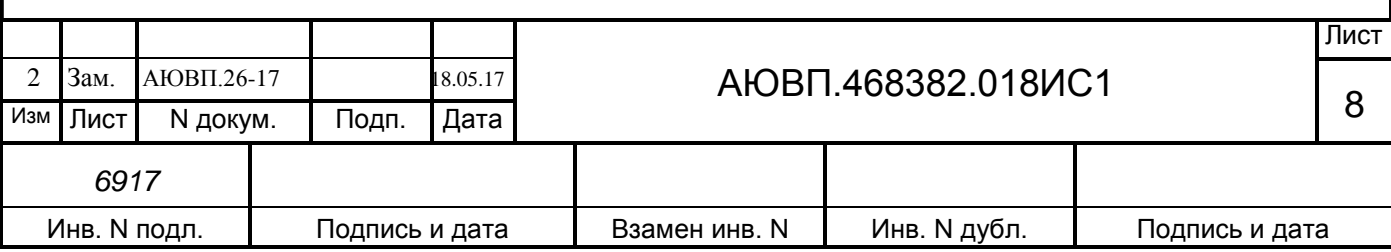

Стенд ЧС-100С выполняет следующие функции:

**-** вырабатывает все необходимые для работы системы напряжения;

- **-** имитирует сигналы, поступающие с борта электровоза;
- **-** имитирует сигналы преобразователей давления (ДД);
- **-** обеспечивает индикацию всех имитируемых сигналов;
- **-** обеспечивает индикацию всех выдаваемых проверяемой системой сигналов;
- **-** обеспечивает проверку блоков и устройств, входящих в состав системы.

Стенд ЧС-100С питается от сети переменного напряжения 220В 50Гц и подключается к системе с помощью входящих в его комплект кабелей.

Порядок работы со стендом ЧС-100С описан в его руководстве по эксплуатации СВТИ.468222.021РЭ.

1.5 Маркировка

Составные части системы УСАВП-2ЭС5К (УСАВП-3ЭС5К) должны иметь заводские таблички по ГОСТ 12969, содержащие следующие данные:

**-** сокращенное наименование;

- **-** товарный знак завода-изготовителя;
- **-** порядковый номер, присвоенный ему при изготовлении;
- **-** степень защиты по ГОСТ 14254;
- **-** год выпуска.

Маркировка системы отсутствует.

Маркировка транспортной тары должна содержать манипуляционные знаки  $\mathbb{N} \subseteq \{1, 3, \ldots\}$ 11, основные, дополнительные и информационные надписи по ГОСТ 14192.

1.6 Упаковка

Упаковка и транспортная тара системы УСАВП-2ЭС5К (УСАВП-3ЭС5К), содержание и качество товаросопроводительных документов должны быть выполнены с учетом следующих требований:

**-** блоки БС, БАВ, СЭППТ, БДУ, БР, МПД-Н должны быть подвергнуты упаковке в ящики из гофрокартона по ГОСТ 9142;

**-** делитель ДНЕ-25 должен быть упакован согласно ГОСТ 9181;

**-** КЭО 15, КЭО 03 должны быть помещены в полиэтиленовые пакеты по ГОСТ 12302 и ящик из гофрокартона по ГОСТ 9142 или деревянные ящики по ГОСТ 9396. Упаковка данных составных частей осуществляется без консервации по ГОСТ 9.014;

**-** эксплуатационная и товаросопроводительная документация должны быть упакованы

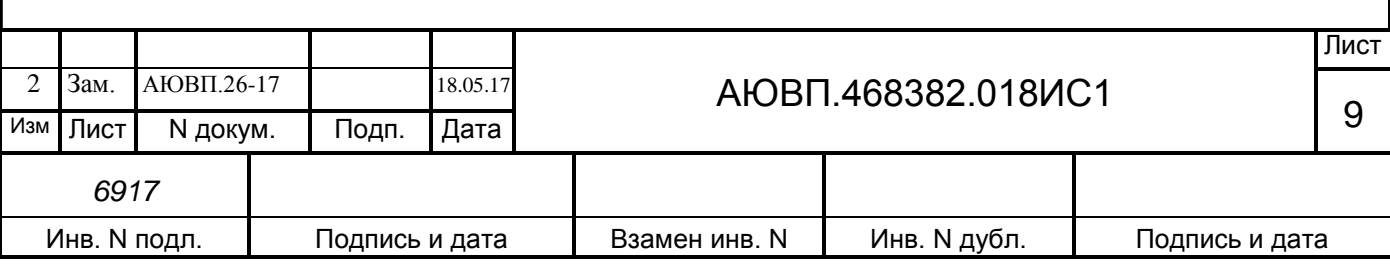

в пакеты из пленки полиэтиленовой ГОСТ 10354 или в конверты из водонепроницаемой бумаги ГОСТ 8828, соответственно заваренные или заклеенные;

**-** исполнение тары должно быть по ГОСТ 23216: вариант исполнения ТЭ-2 либо ТФ-3, исполнение по прочности С. Тип тары, количество единиц тары, размеры и массу тары брутто устанавливает завод-изготовитель в зависимости от номенклатуры составных частей в каждой единице тары;

**-** если в один адрес поставляется несколько комплектов системы, допускается упаковывать составные части разных комплектов в одни и те же единицы тары;

**-** на общее количество единиц тары должна быть составлена ведомость упаковки, в которой должно быть указано, какие составные части в какие единицы тары уложены. Ведомость упаковки укладывают вместе с остальной документацией. Единице тары с документацией присваивают №1;

**-** тара по торцам должна быть обита стальной упаковочной лентой (ГОСТ 3560) или полипропиленовой упаковочной лентой, принята ОТК и опломбирована.

Примечание – Допускается производить упаковку по документации заводаизготовителя, разработанной в соответствии с требованиями действующих стандартов на упаковку и обеспечивающей сохранность системы УСАВП-2ЭС5К (УСАВП-3ЭС5К) в условиях транспортирования и хранения, установленных в разделах «Транспортирование» и «Хранение».

1.7 Описание и работа составных частей изделия

Системный блок (блок БС-12-2) предназначен для формирования стабилизированного напряжения питания (системное питание) и для выполнения алгоритмов управления электровозом.

Блок системный имеет постоянную память, в которую заносят следующую информацию об участке обслуживания:

**-** профиль пути;

**-** постоянные ограничения скорости;

**-** расположение путевых объектов;

**-** расположение объектов сигнализации.

Данная информация постоянна и не может быть изменена без переналадки системы.

Часть памяти блока БС-12-2 зарезервирована для хранения переменной (изменяемой) информации: номер поезда, количество вагонов, масса состава, места временных ограничений скорости и т.п. Эта информация при необходимости может быть оперативно изменена машинистом при эксплуатации системы.

Блок аналогового ввода (блок БАВ-9-2) предназначен для измерения и передачи

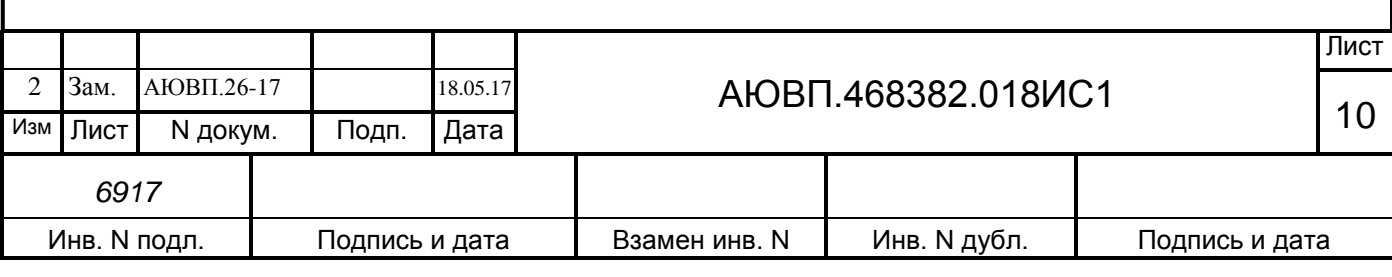

системному блоку по CAN шине давлений в пневматических цепях электровоза.

Блок дискретного управления (БДУ-39-2) предназначен для определения дискретного состояния входных электрических сигналов, поступающих с борта электровоза и передачу этих состояний блоку БС-12-2, а также для дистанционного управления пневматическими тормозами поезда.

Блок регистрации (блок БР-2-2 или БР-4-2) предназначен для записи, чтения и отображения информации поступающей от остальных блоков системы автоведения, МСУД, КЛУБ-У, САУТ-ЦМ/485 и т.д.. Запись информации производится на сменный картридж БНИ-9, который устанавливается в держатель картриджа.

На сменный картридж БНИ-9 происходит запись информации из блока регистрации. Память картриджа имеет объем около 64 мегабайт, данного объема памяти хватит для записи поездки на плече около 5000 км.

Высоковольтный делитель ДНЕ–25 предназначен для масштабного преобразования высокого напряжения переменного тока и передачи преобразованного напряжения в счетчик СЭППТ.

Счетчик электрической энергии переменного тока СЭППТ, предназначен для учета электроэнергии затраченной на тягу, а также для учета энергии возвращенной в контактную сеть при рекуперации. Счетчик имеет цифровой интерфейс CAN, для связи с остальными блоками системы автоведения. Счетчик имеет цифровой интерфейс CAN, для связи с остальными блоками системы автоведения.

Считыватель МЭК используется для:

**-** обеспечения контроля присутствия локомотивной бригады на локомотиве при помощи многофункциональной электронной карты машиниста (МЭК) и осуществления автоматического учета времени исполненной работы;

**-** автоматического формирования данных для электронного маршрута машиниста во время поездки по расходу топливно-энергетических ресурсов (ТЭР), фактическому исполнению расписания и сохранения этих данных в энергонезависимой памяти;

**-** передачи после окончания поездки данных для электронного маршрута машиниста по беспроводным каналам связи РОРС (GSM), подписанные электронной цифровой подписью машиниста в виде зашифрованных файлов.

Блок БМС реализует связь по каналам GPS/GPRS, что позволяет системе выполнять функции системы информирования машиниста СИМ.

Блок дискретного ввода МПД-Н реализует связь по каналам GPS/GPRS, что позволяет системе выполнять функции системы информирования машиниста СИМ с использованием средств криптографической защиты информации ViPNetClient.

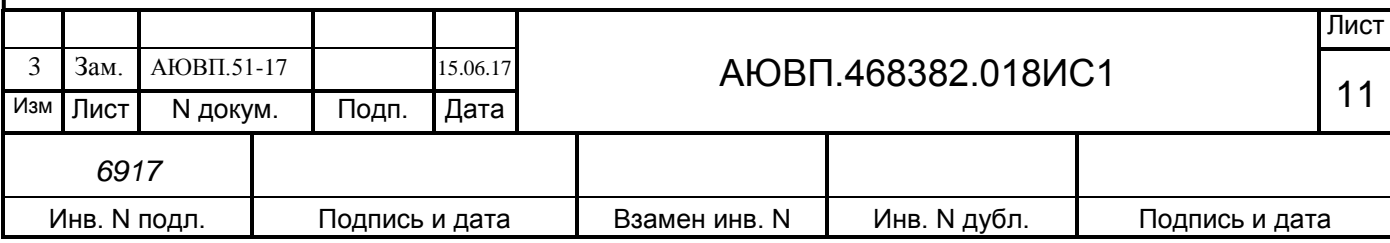

## <span id="page-11-0"></span>**2 ИСПОЛЬЗОВАНИЕ СИСТЕМЫ ПО НАЗНАЧЕНИЮ**

2.1 Эксплуатационные ограничения

Несоблюдение следующих требований недопустимо по условиям безопасности и может привести к выходу изделия из строя.

При монтаже системы необходимо соблюдать следующие требования:

**-** блоки и устройства подключения, установленные на электровозе должны быть надёжно закреплены;

**-** все соединители должны иметь надёжное соединение с ответной частью соединителей кабелей;

**-** неиспользуемые соединители (неподсоединенные соединители) на блоках и кабелях должны быть закрыты защитными крышками (заглушками);

**-** неподключённые (резервные) провода должны быть заизолированы.

Питание аппаратуры должно осуществляется от источника питания локомотивного ИП-ЛЭ-50/800, системы САУТ-ЦМ/485.

Напряжение питания аппаратуры системы должно находиться в диапазоне от 35В до 65В постоянного тока.

При выходе напряжения питания за указанные пределы следует отключить блок БС-12 от питания.

2.2 Подготовка изделия к использованию

Подготовка системы к использованию состоит из двух отдельных этапов:

**-** первичная подготовка системы;

**-** текущая подготовка системы.

2.2.1 Первичная подготовка системы

Первичная подготовка системы осуществляется при вводе в эксплуатацию системы или при переводе оборудованного электровоза на обслуживание другого участка обращения.

Наладка и переналадка системы требуют специальных знаний и могут осуществляться только специалистами фирмы-изготовителя или персоналом, прошедшим специальный курс обучения и имеющим соответствующий документ на право проведения пуско-наладочных работ.

Первичная подготовка системы предполагает выполнение следующих действий:

**-** загрузка программного обеспечения и бортовой базы данных по плечам обслуживания.

Загрузка (обновление) управляющей программы и бортовой базы данных в систему осуществляется согласно «Инструкции по загрузке программного обеспечения АЮВП.468382.018ИС».

2.2.2 Текущая подготовка системы

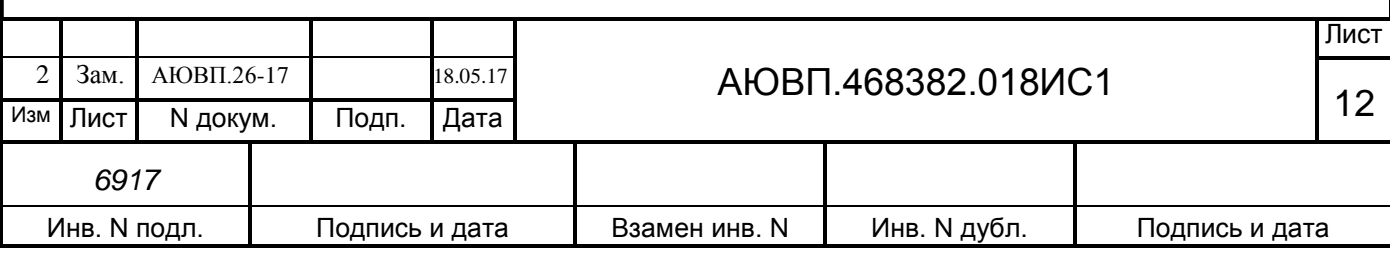

Текущая подготовка системы к работе производится машинистом после проверки исправности электровоза и приведения его в состояние готовности для работы при ручном управлении.

Перед началом подготовки системы к работе следует убедиться в отсутствии замечаний в работе системы, по записям в журнале технического состояния локомотива.

Текущая подготовка заключается в прохождении предрейсового теста (описано в Приложении А), проверке принимаемой системой информации и вводе настроечной информации.

2.3 Использование системы

2.3.1 Органы управления

Клавиатура блока индикации МСУД-Н показана на рисунке 1.

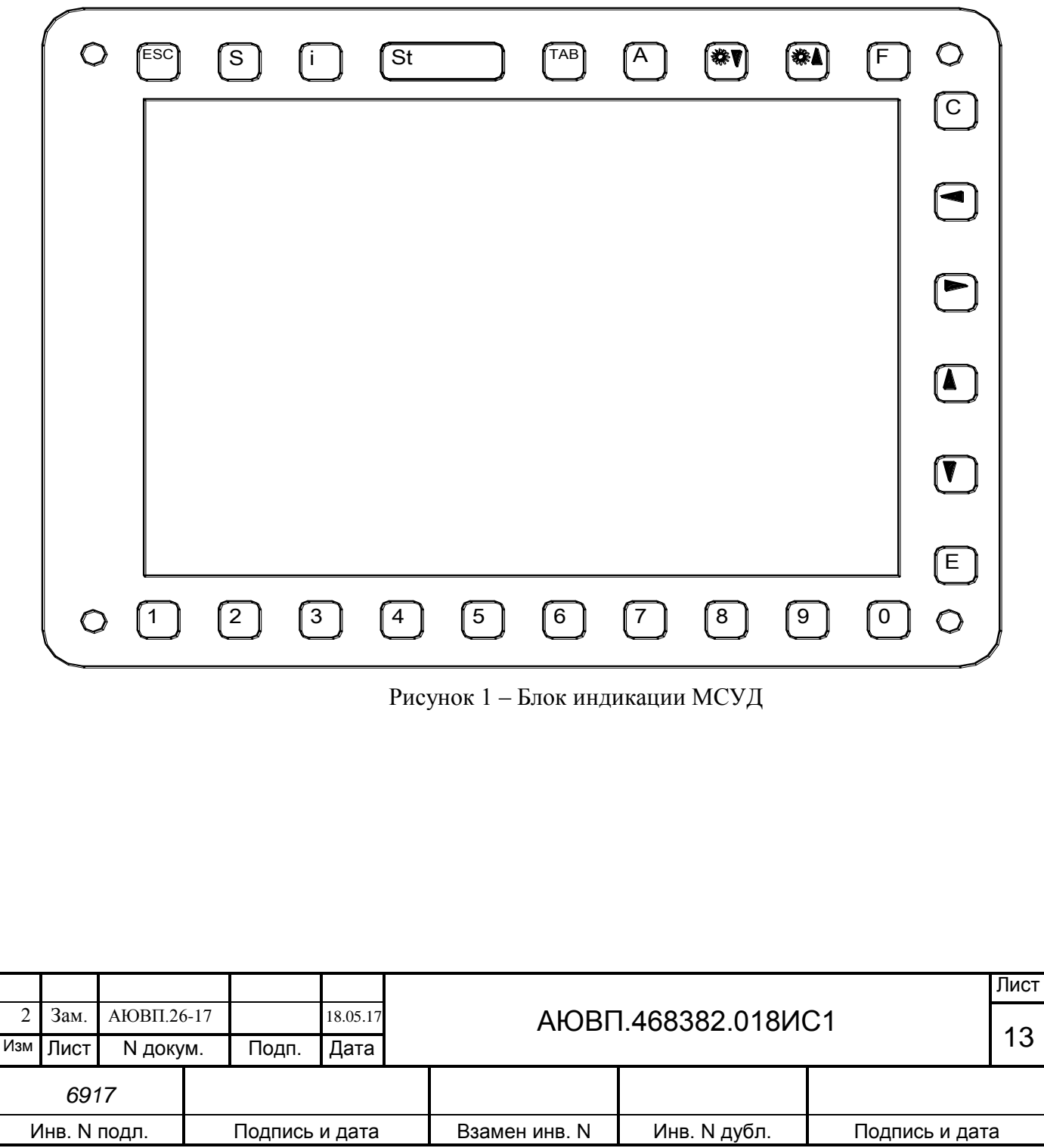

2.3.2 Включение системы

Для включения системы УСАВП-2ЭС5К (УСАВП-3ЭС5К) необходимо выполнить следующие операции:

**-** установить картридж в гнездо держателя картриджа в рабочей кабине электровоза;

**-** привести электровоз в рабочее состояние, согласно заводскому «Руководству по эксплуатации электровоза 2ЭС5К(3ЭС5К)», зарядить питательную и тормозную магистрали сжатым воздухом;

**-** для входа в основной экран системы УСАВП-2ЭС5К (УСАВП-3ЭС5К) необходимо нажать клавишу « **0** » на клавиатуре блока индикации МСУД-Н. При первичной загрузке на диалоговом экране должна появиться системная заставка, представленный на рисунке 2.

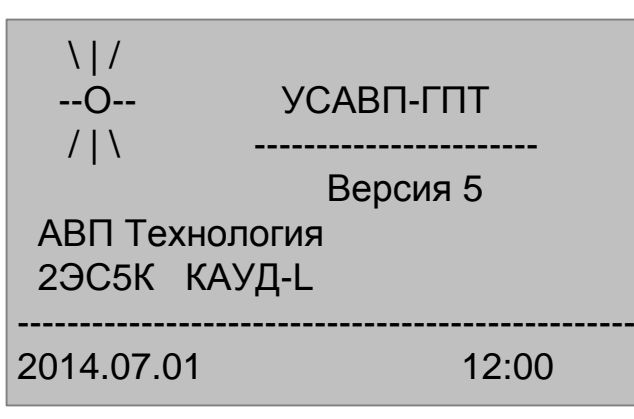

Рисунок 2 – Системная заставка

Появление системной заставки свидетельствует о том что бортовая управляющая программа системы инициализировалась и готова к работе.

При отсутствии системной заставки в течение 1 минуты необходимо перезагрузить систему. Повторение отрицательного результата свидетельствует о неисправности.

После появления системной заставки необходимо нажать клавишу « **А** », и перейти непосредственно к работе с системой автоведения.

Переход по пунктам меню осуществляется с помощью клавиш «▼» и «▲».

Курсор (>) указывает на пункт меню, содержание которого будет выведено на экран при нажатии клавиши «A».

Подтверждение ввода параметров осуществляется клавишей « **A** ».

Отмена ввода параметров, выход в «Главное меню», возврат в меню более высокого уровня осуществляется нажатием клавиши « **i** » .

Для подготовки системы к работе необходимо ввести табельный номер. В открывшемся меню с помощью клавиш «▼» и «▲» переместить курсор (>) на выбранный для поездки МАРШРУТ и активировать его, нажимая клавишу « **A** », после этого выбрать ПЛЕЧО и активировать его, нажав клавишу « **A** ».

На этом ввод начальных данных закончен.

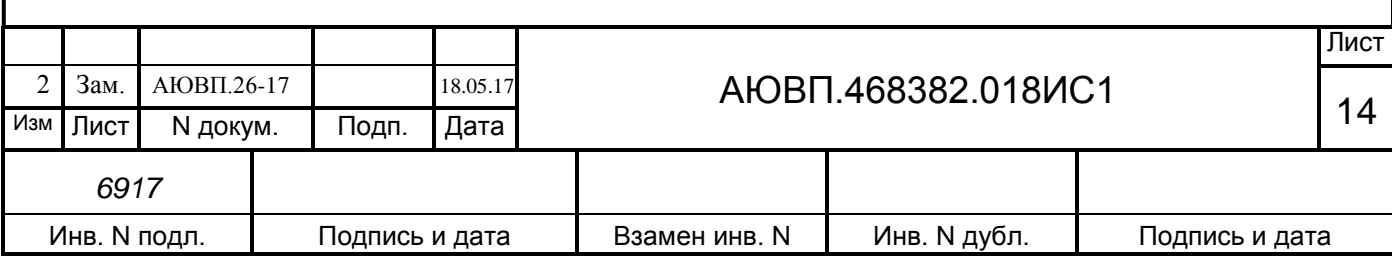

Через несколько секунд диалоговый экран примет вид в соответствии с рисунком 3.

к:934.2 12:25:34 с:17.6  $[3e\pi]$  \ 1  $p:46$  155 - > 155A о:80>60\*917.9 [ А . . . . . ] с т а б 47 к м / ч п о у д а л е н и ю

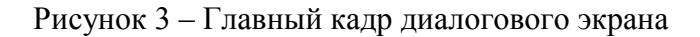

Описание информации представленной на главном кадре диалогововго экрана:

к:934.2 – текущая координата – километр/пикет;

12:25:34 – текущее время системы;

с:17.6 – текущая скорость поезда в км/час;

[зел] – сигнал ближайшего светофора:

зел – зеленый;

кр – красный;

кж – желто-красный;

жел – желтый;

бел – белый;

? – нет информации от системы АЛСН;

\1 – профиль пути на данном участке в промилле:

 $==$  – равнина;

 $/5 -$ подъем;

 $10 -$ спуск;

р:46 – рекомендуемая скорость (оптимальная скорость электровоза на данном участке по расчету системы) в км/час;

155 -> 155A – задание на ток якоря от системы и фактический ток якоря.

Также возможно отображение следующей информации:

выб – выбег: движение с выключенной тягой;

огр – стабилизация под ограничение скорости – поддержание скорости на определенном уровне, близком к заданному ограничению скорости;

раз – разгон: увеличение скорости до заданной;

стб – стабилизация – поддержание скорости на определенном уровне;

тогр – торможение под ограничение скорости;

торм – торможение;

о:80>60\*917.9 – текущее ограничение скорости, действующее в данный момент, информация о следующем ограничении скорости и координата смены текущего ограничения скорости;

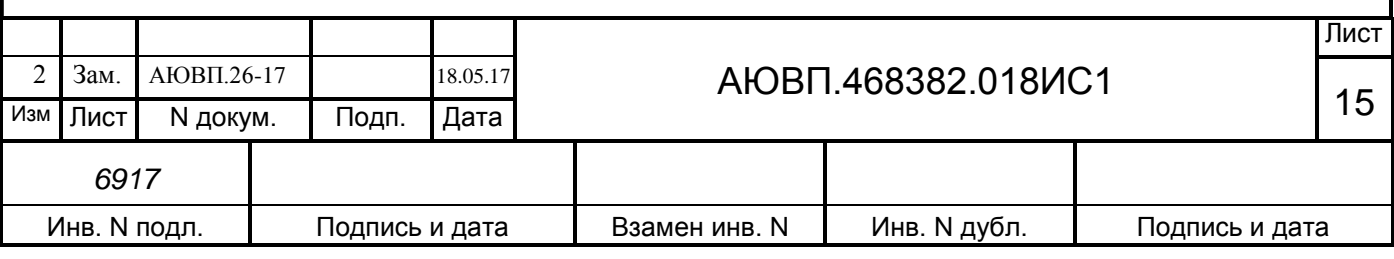

[A . . . . .] – строка индикации состояния системы:

А – автоведение выключено;

П – отсутствие рассчитанной траектории;

Ц – выходные цепи, управление контроллером локомотива и тормозной приставкой выключены;

Т – отключена система торможения;

Б – противобоксовочная система выключена.

Изначально система будет в режиме «Маневровый». В этом режиме система автоведения считает, что электровоз находится в режиме маневровых работ. При этом автоведение поезда не осуществляется.

2.3.3 Ввод информации

Перед каждой поездкой в систему необходимо ввести или откорректировать/проверить исходную информацию об условиях работы.

Для этого в главном кадре диалогового экрана нужно нажать клавишу « **i** »

Система прейдет в «Главное меню». Диалоговый экран примет вид в соответствии с рисунком 4.

> Г л а в н о е м е н ю : > 1 Н а с т р о й к а 2 Диагностика 3 Кнопочный контрол 4 И н ф о р м а ц и я

Рисунок 4 – Главное меню диалогового экрана

Верхняя строка экрана содержит название меню, а ниже пронумерованы пункты меню (1 «НАСТРОЙКА», и т. д.). Если меню содержит более семи пунктов, то для того, чтобы увидеть другие пункты, необходимо «пролистать» экран с помощью клавиш «▼» и «▲». В этом случае в нижней строке появляется название очередного пункта меню. Курсор показывает, какой пункт меню будет выбран при нажатии клавиши « **A** ».

При выборе пункта меню возможны следующие результаты:

– отображение меню более низкого уровня;

– вывод диалогового окна;

– отображение информационного экрана.

Для удобства общепринята следующая форма отображения пути прохода по

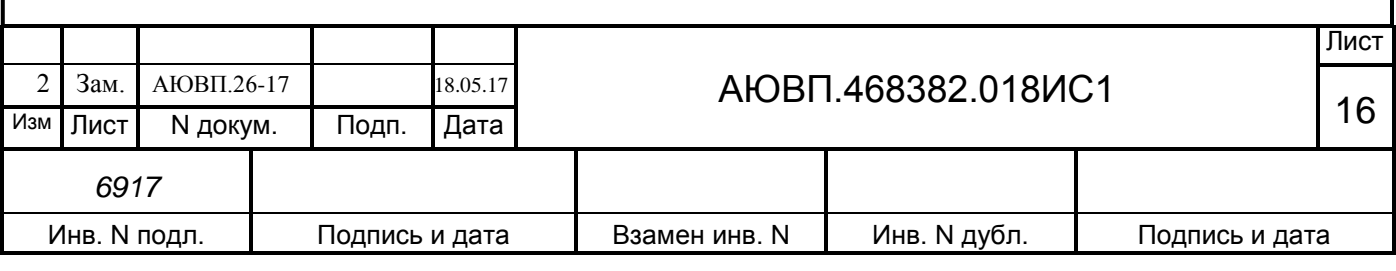

иерархическому меню до нужного момента.

Пример – Необходимо указать, что в «ГЛАВНОМ МЕНЮ», содержится пункт «НАСТРОЙКА», где, в свою очередь, находится строка «ВРЕМЯ», куда и надо попасть.

Путь записывается следующим образом: «Главное меню > Настройка > Время».

2.3.4 Проверка принимаемой системой информации

Перед началом движения целесообразно сверить показания системы с датчиками электровоза, при этом следует обратить внимание на синхронность изменения показаний.

Для этого перейти по пути Главное меню > Диагностика > Датчики. Выбрать и провести проверку показаний датчиков тока, напряжения, давления и АЛСН.

2.3.5 Ввод настроечной информации

Перед каждой поездкой в систему необходимо ввести или откорректировать исходную информацию об условиях выполнения маршрута:

– при несоответствии фактической координаты координате, выводимой на экран блока индикации (например, отправление не с начальной станции), необходимо в пункте меню НАСТРОЙКИ > КООРДИНАТА ввести координату в формате километр – пикет, или выбрать станцию нахождения и нажать клавишу « **А** »;

– в пункте меню НАСТРОЙКА > ПАРАМЕТРЫ > ПОЕЗДКА последовательно выбрать и ввести данные: 1.НОМЕР ПОЕЗДА, 2.ТАБЕЛЬНЫЙ НОМЕР (машиниста), 3 ЕЗДА ПО РАСПИСАНИЮ (вкл-откл);

– в пункте меню НАСТРОЙКА > ПАРАМЕТРЫ > СОСТАВ > Осн. параметры ввести: количество вагонов (штук), длина (усл. ваг), масса (тонн), вагоны без тормозов (шт.) соответствующие составу поезда;

- в пункте меню НАСТРОЙКА > ПАРАМЕТРЫ > СОСТАВ > Типы вагонов можно ввести информацию по группам о нахождении вагонов в составе и указать их тип. Справка о типах вагонов находится в подпункте меню «СПРАВКА О ТИПАХ», переход к которому осуществляется по пути: НАСТРОЙКИ > ПАРАМЕТРЫ > СОСТАВ > СПРАВКА О ТИПАХ;

- в пункте меню НАСТРОЙКА > ПАРАМЕТРЫ > СОСТАВ > Загрузка вагонов можно дополнительно задать по группам номера вагонов и их загруженность. («\*»- вагоны порожние, «-»- вагоны груженые);

– в пункте меню НАСТРОЙКИ > ОГРАНИЧЕНИЯ > РЕДАКТИРОВАНИЕ находится список заложенных ограничений скорости движения на данном участке. Для отмены одного ограничения из списка установить на соответствующую строку курсор ( **>** ) и нажать клавишу « **E** ».

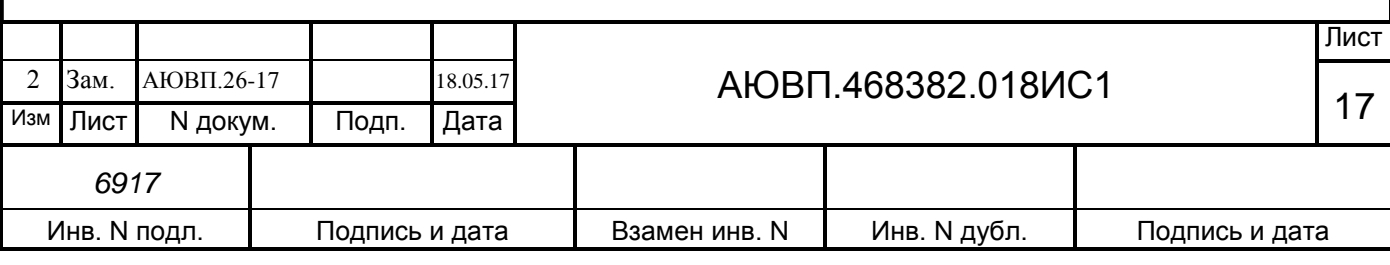

Для ввода нового значения временного ограничения скорости использовать пункт меню ДОБАВИТЬ. Передвигаясь по полям ввода данных меню с помощью клавиш «►»,«▼» ,«▲». ввести значения километра и пикета для НАЧАЛА ОГРАНИЧЕНИЯ (например «КМ»- 0583 и «ПК» - 06) и его ОКОНЧАНИЯ (например «км» - 0590 и «ПК» - 04), затем значение СКОРОСТИ ограничения (например 060) и нажать «A».

– в пункте меню НАСТРОЙКА > ПАРАМЕТРЫ > ТЯГА > Уставка тока проверить или установить максимально допустимые значения: 1) уставку тока при старте; 2) уставку тока при езде; 3) уставку максимального тока;

– в пункте меню НАСТРОЙКА > ПАРАМЕТРЫ > ТЯГА > Огранич тяги проверить или установить максимально допустимое значение силы тяги, уставки напряжения двигателя и максимальную позицию ослабления поля (количество шунтов) для данной поездки;

– в пункте меню НАСТРОЙКА > ПАРАМЕТРЫ > ТОРМОЖЕНИЕ напротив строки «Пневматика» установить положение «вкл», в строке «Эл.тормоз» при отсутствии замечаний по работе рекуперативного торможения на данном электровозе установить положение «вкл». (иначе – «выкл» при этом в стоке состояния на главном кадре появится символ-[… Р …]);

– в пункте меню НАСТРОЙКА > ПАРАМЕТРЫ > ТОРМОЖЕНИЕ > (Параметры) > Пневматика установить необходимые параметры пневматического торможения в режиме «Автоведение», например:

Ступень: 0.7

След. ступень: 0.4

Завышение: 0.4

Время минимальной перекрыши: 06

Время отпуска: 60.

В пункте (Параметры) > Рекуперация установить необходимые параметры рекуперативного торможения в режиме «Автоведение»:

**-** Погрешность (км/ч): 3 Значение снижения фактической скорости от величины ограничения скорости;

**-** Время ПТ (сек): 10 Время выдержки рекуперативного тормоза в положении ПТ – предварительного торможения;

**-** Iяк. макс (А): 0900 Максимально допустимое значение тока якоря ТЭД при рекуперации.

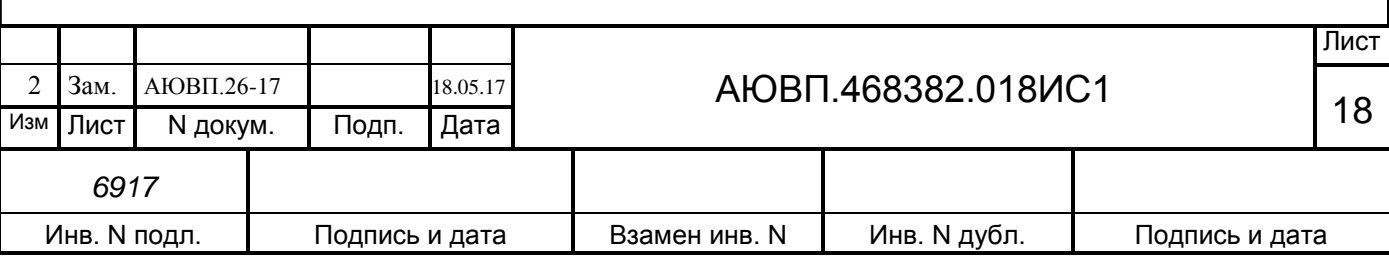

В пункте меню НАСТРОЙКИ > ИНТЕНСИВНОСТЬ ДВИЖЕНИЯ установить процент желаемой интенсивности движения поезда от 0 до 100%, при этом происходит автоматическая корректировка расчетной средней скорости движения поезда в режиме «Автоведение».

Все вводимые параметры-обусловливаются местными инструкциями, составностью поезда, профилем пути и погодными условиями.

Параметры соответствующие поезду вводятся по натурному листу на станции отправления. Чем точнее будет введена информация о типах и загрузке вагонов, тем более корректным будет ведение поезда системой.

После ввода и корректировки необходимых параметров для ведения поезда система готова к работе.

Информация о предупреждениях может вводиться в систему для их исполнения не только перед отправлением, но также, при необходимости, и во время движения.

2.3.6 Выбор режима работы системы.

Система УСАВП-2ЭС5К (3ЭС5К) обеспечивает три режима работы:

- режим автоведения;

- режим советчика;

- режим кнопочного контроллера.

Функционально система УСАВП-ГПТ работает: в режиме автоведения - формируя команды и выдавая их в бортовые системы электровоза, в режиме советчик - выдавая на экран блока БИ-2С рекомендуемые параметры движения и не воздействуя на цепи управления электровоза, в режиме кнопочный контроллер - команды формирует оператор (машинист электровоза) с помощью клавиатуры МСУД, а аппаратура системы выдает эти команды в цепи управления электровозом.

Система может осуществлять управление электровозом только при:

– установленном картридже;

– установленной реверсивной рукоятке контроллера машиниста в положение «ВПЕРЕД»;

– включенном состоянии электропневматического клапана автостопа;

– включенной локомотивной сигнализации;

- рукоятка крана машиниста находится в поездном положении;

- тумблер переключения режимом работы МСУД находится в положении

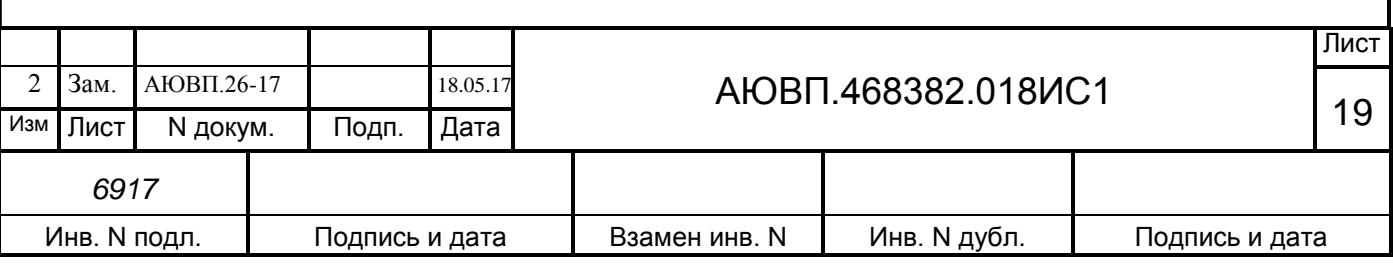

#### «АВТОМАТИЧЕСКОЕ РЕГУЛИРОВАНИЕ»;

- задатчик скорости находится в положении «0» (скорость не задана);

- главная рукоятка выведена в конец зоны регулирования (задан максимальный ток).

2.3.7 Работа системы в режиме автоведения

Для перехода в режим «Автоведение» нажать кнопку « St » (Пуск). При этом система автоматически осуществляет управление тягой локомотива и торможением поезда. В информационной строке состояния системы [………….] погаснет символ «А».

Система не переходит в режим «Автоведение» если:

- в меню ПАРАМЕТРЫ > Маневровый установлено положение «вкл»;

- АЛСН кодирована запрещающим показанием светофора.

**Внимание!** При переводе рукоятки крана машиниста из поездного положения в положение «перекрыша» или «торможение» и при перемещении задатчика тока, а также в случае, если не по команде системы появляется давление в тормозных цилиндрах, система отключает режим автоведения и переходит в режим советчика. Возврат в режим автоведения возможен только по команде машиниста, которая подается нажатием клавиши «St» на блоке клавиатуры.

Оперативное изменение части параметров и корректировка их во время движения, возможна при помощи «Горячих клавиш» быстрого доступа:

**(**C)+1 - Коррекция координаты;

(C)+2 - Ввод временных ограничений;

(C)+3 - Ввод средней технической скорости по участку позволяет изменять интенсивность движения поезда режиме «Автоведение»;

(C)+4 - Показания токов якорей и возбуждения ТЭД;

(C)+5 - Уставка напряжения;

(C)+6 - Информация о координатах ближайших станций;

(C)+7 - Переход в режим «Кнопочный контроллер»;

9+9 - Запрет торможения в режиме «Автоведение»[Т];

9+1 Вкл/выкл запрет пневматики в режиме «Атоведение»;

9+2 - Вкл/выкл запрет рекуперативного торможения в режиме «Автоведение»;

0+0 - Запрет тяги в режиме «Автоведение» [ З ];

3+3 - Во время движения - отмена режима следования по удалению в режиме

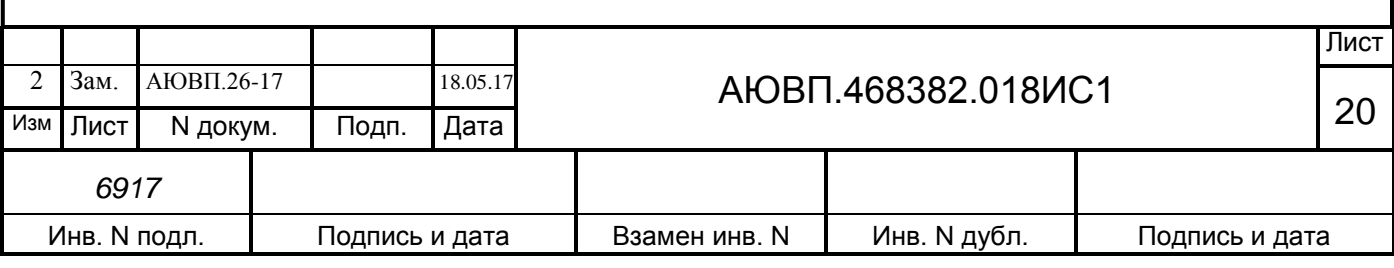

«Автоведение»;

1,2 - Изменение тока уставки при старте (до 10 км/ч) и при езде (свыше 10 км/ч);

4,5 - Изменение уставки максимального тока.

2.3.8 Установка режима оперативного ограничения скорости

В случае необходимости, можно задать оперативное ограничение скорости, вступающее в силу с момента включения и действующее до его отмены, самим машинистом.

Оперативное ограничение скорости устанавливается из главного кадра диалогового окна системы нажатием на клавиатуре кнопки « Е » и цифры, соответствующей необходимому ограничению (таблица 3). Двойное нажатие кнопки « Е » отключит данный режим.

Таблица 3 – Ограничения скорости

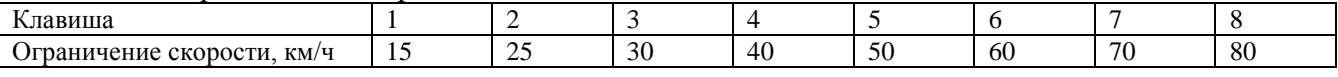

Этот режим отражается на главном кадре диалогового окна системы символом «(о)» в левом нижнем углу перед строкой индикации, при этом следующее ограничение скорости не будет обозначено, значение текущего ограничения скорости будет соответствовать заданному оперативному ограничению.

Для выхода из режима «Автоведение» необходимо также нажать кнопку « St » (Пуск). В информационной строке появится символ [А............], при этом система отключает свое воздействие на электрические цепи управления электровозом с регистрацией перехода на управление машинистом в картридже.

2.3.9 Описание графических экранов системы автоведения

Графический экран системы УСАВП-2ЭС5К (УСАВП-3ЭС5К) в режиме ведения одиночного поезда имеет вид, представленный на рисунке 5.

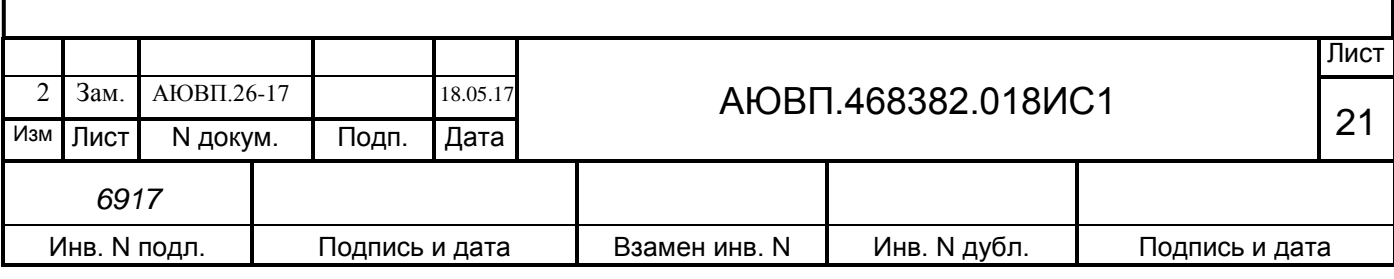

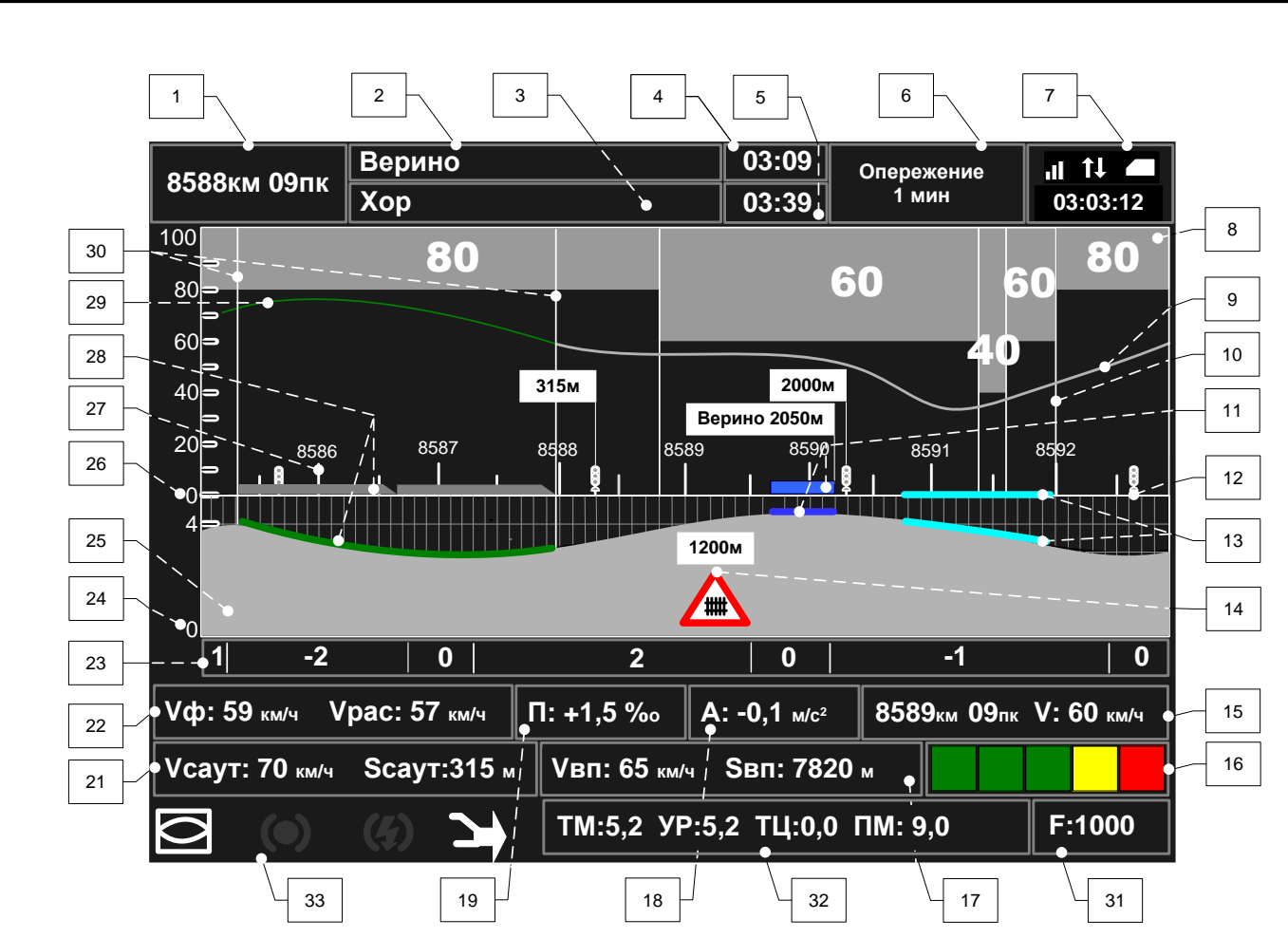

Рисунок 5 – Графический экран системы УСАВП-2ЭС5К (УСАВП-3ЭС5К) в режиме

ведения одиночного поезда

Поле 1 – отображает текущую железнодорожную координату местонахождения локомотива в километрах и пикетах.

Поле 2 – содержит имя ближайшей по ходу движения поезда станции.

Поле 3 – выводит имя следующей за ближайшей станцией, указанной в расписании или имя станции, которую выбрал машинист для прибытия по расписанию.

Поле 4 – используется для отображения времени проследования ближайшей станции в формате час:мин.

Поле 5 – используется для отображения времени прибытия на станцию, указанную в поле 3, в формате час:мин.

Поле 6 – служит для вывода отклонения от графика:

- если отклонения от расписания нет, то выводится надпись "следует графиком";

- в случае движения с опережением графика выводится надпись "Опережение" и значение опережения в минутах;

- если имеет место опоздание относительно графика, то выводится надпись "Опоздание" и значение опоздания в минутах.

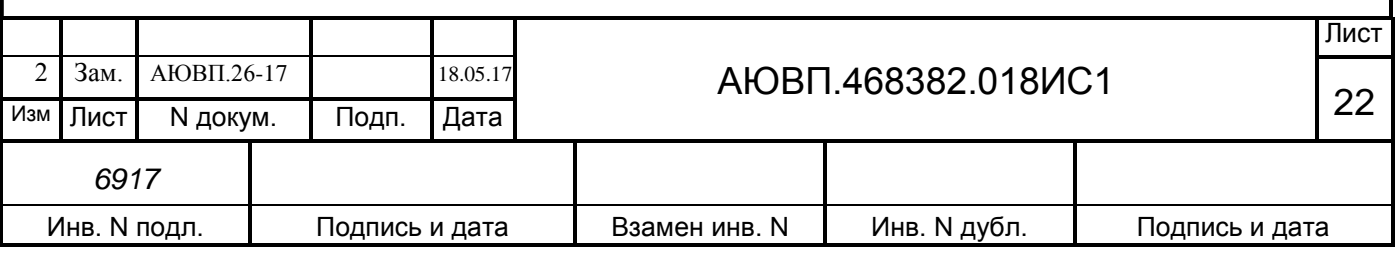

Поле 7 – отображает информацию системы информирования машиниста (СИМ).

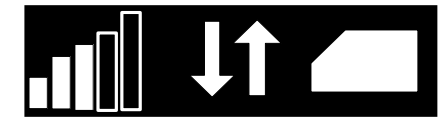

Рисунок 6 - Пиктограммы GSM

Первая пиктограмма указывает на уровень сигнала GSM, вторая – наличие обмена с сервером, третья – наличие СИМ-карты. В случае отсутствия связи, обмена или СИМ-карты пиктограммы выводятся в виде указанном на рисунке 7:

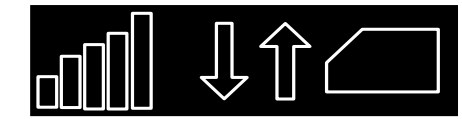

Рисунок 7 - Пиктограммы GSM в случае отсутствия связи

В этом же поле отображается текущее московское время в формате часы:минуты:секунды.

Область 8 – графическое представление информации об ограничениях скорости: постоянных, временных, оперативных. При отображении ограничений, в каждой точке пути показывается наименьшее из перечисленных ограничений.

Кривая 9 – отображает кривую расчетной (рекомендованной) скорости движения поезда.

Линия 10 – обозначение границ ограничений скорости.

Фигуры 11 – схематическое изображение станции на железнодорожной координатной сетке и проекции станции на профиль пути. Над ближайшей по ходу движения поезда станцией отображается транспарант с названием станции и расстоянием до знака «остановка локомотива».

Объект 12 - отображает светофор. Над ближайшим по ходу движения поезда светофором (первым светофором) выводится транспарант с расстоянием до него в метрах от головы состава. Над вторым по ходу движения светофором выводится транспарант с расстоянием до первого светофора в метрах. Данная информация предупреждает машиниста о коротких блок-участках.

Линии 13 - обозначают обрывоопасные участки пути на координатной сетке и проекцию обрывоопасных участков на профиль пути.

Объект 14 – указывает расположение путевого объекта. Используемые обозначения:

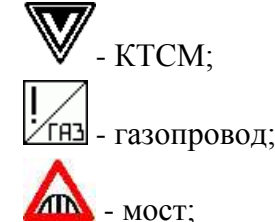

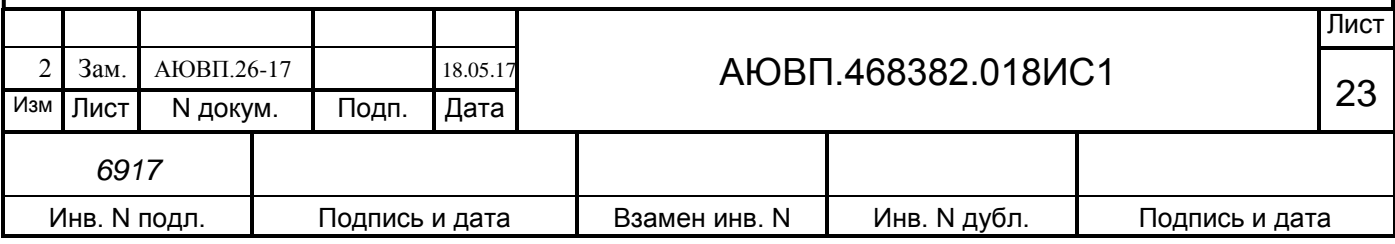

- нейтральная вставка;  $\bullet$  - опасное место;  $\sum$ переезд; - переход; - проба тормозов; **48** - путепровод;  $\left| \begin{array}{c} \mathbf{C} \\ \mathbf{-} \end{array} \right|$ - сигнал (свисток);  $\frac{0}{2}$  - стрелка; - токораздел; - тоннель;

#### प्राप्तप

- устройство контроля схода подвижного состава (УКСПС).

Поле 15 - используется для вывода информации о ближайшем по ходу движения поезда ограничении скорости. Указывается железнодорожная координата начала ограничения в километрах и пикетах и значение ограничения скорости в км/ч (обозначается буквой "V").

Поле 16 - отображает информацию о занятости пяти впереди лежащих блокучастков (если данная информация доступна системе информирования). При отсутствии этой информации в первом квадрате выводится показание АЛСН.

Поле 17 - служит для вывода данных о скорости впереди идущего состава и расстояния до его хвоста (если данная информация принимается системой информирования машиниста).

Поле 18 - служит для вывода текущего ускорения поезда. Данные выводятся в м/с<sup>2</sup>. В случае разгона ускорение имеет положительное значение, в случае замедления отрицательное. Величина ускорения выводится со знаком.

Поле 19 - используется для вывода величины уклона под локомотивом. Данные выводятся в тысячных (м/км). Положительное значение соответствует подъему, отрицательное - спуску.

Поле 21 - служит для вывода допустимой скорости и расстояния до цели, принимаемые от САУТ (если данная информация доступна системе информирования машиниста).

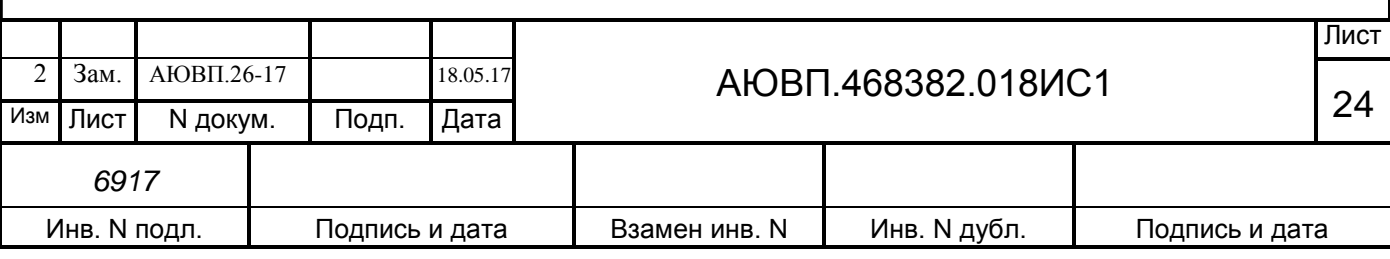

Поле 22 - содержит значения скоростей:  $V_{ab}$ , - текущая фактическая скорость, Vpac - значение расчетной скорости. Значения выводятся в км/час.

Поле 23 - выделяет участки усредненного профиля с указанием величины уклона. Данные выводятся в тысячных (м/км). Значение уклона выводится со знаком. Отрицательное значение соответствует спуску, положительное -подъему.

Шкала 24 – шкала высот для отображения профиля пути с динамически меняющимся диапазоном, размерность - метры. Позволяет качественно оценить величину уклона профиля пути. Диапазон шкалы определяется минимальным и максимальным значением высот на отображаемом отрезке пути. Высоты определяются исходя из усредненных значений уклонов, вычисленных с шагом в 100 м.

Область 25 - отображает профиль пути как функцию высоты от железнодорожной координаты. Кривая строится на всем отрезке отображаемого пути. За нулевое значение принимается высота станции отправления или иной ближайшей станции. Значения высоты в каждой точке кривой определяются исходя из усредненных значений уклонов, вычисленных с шагом в 100 м.

Шкала 26 – шкала скорости (ордината или вертикальная ось графика центральной части экрана), размерность - км/час, позволяет оценить значения ограничений скорости, отобразить фактическую и расчетную скорости движения поезда. Для грузовых локомотивов шкала имеет диапазон 0-100 км/час.

Шкала 27 – шкала координат, отсчет ведется в железнодорожных координатах (километрах и пикетах). Отображается участок пути длиной 7500м, из них 2500м позади локомотива и 5000м впереди. Над изображением километровых столбов выводится номер километра, как если бы он был виден из кабины машиниста. Второй номер, не видимый машинисту, не отображается.

Фигура 28 – схематическое изображение поезда на железнодорожной координатной сетке и проекции поезда на профиль пути с учетом его длины.

Кривая 29 – отображает кривую изменения фактической скорости движения поезда.

Линия 30 – обозначение границ поезда.

Поле 31 – отображает текущую реализованную силу тяги или электродинамического торможения «текущего» локомотива (на котором отображается данный экран).

Поле 32 – содержит данные о давлениях в тормозной магистрали (ТМ), уравнительном резервуаре (УР), тормозных цилиндрах (ТЦ) и питательной магистрали (ПМ) «текущего» локомотива (на котором отображается данный экран).

Поле 33 – содержит набор значков - «иконок», обозначающих режимы работы («Автоведение», «Советчик», «Маневровый») ИСАВП-РТ, состояние связи между

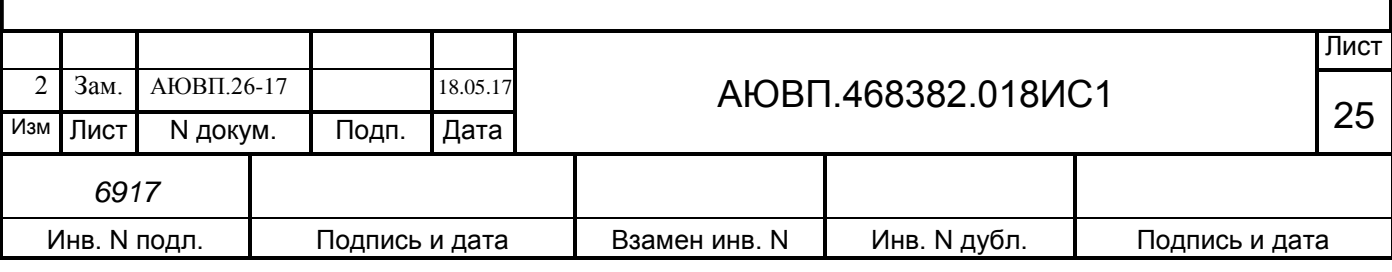

локомотивами и режимы движения (тяга, торможение) ведущего и ведомого локомотивов. Данные «текущего» локомотива (на котором отображается данный экран) отображаются в верхней строке, удаленного (ведущего, если находимся на ведомом или ведомого, если находимся на ведущем) - в нижней. Обозначения представлены в таблице 4.

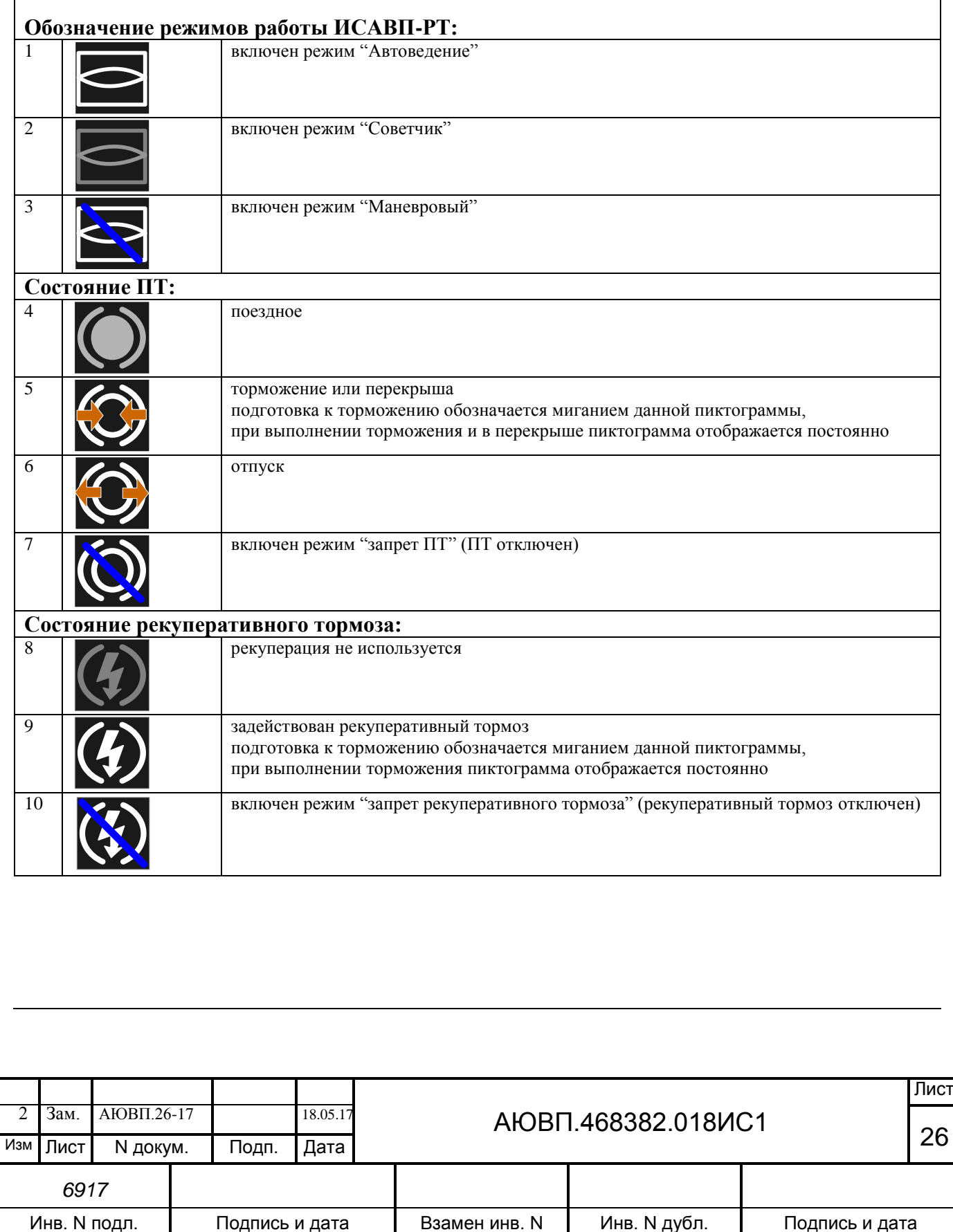

Таблица 4 - Описание значков, отображаемых в Поле 33

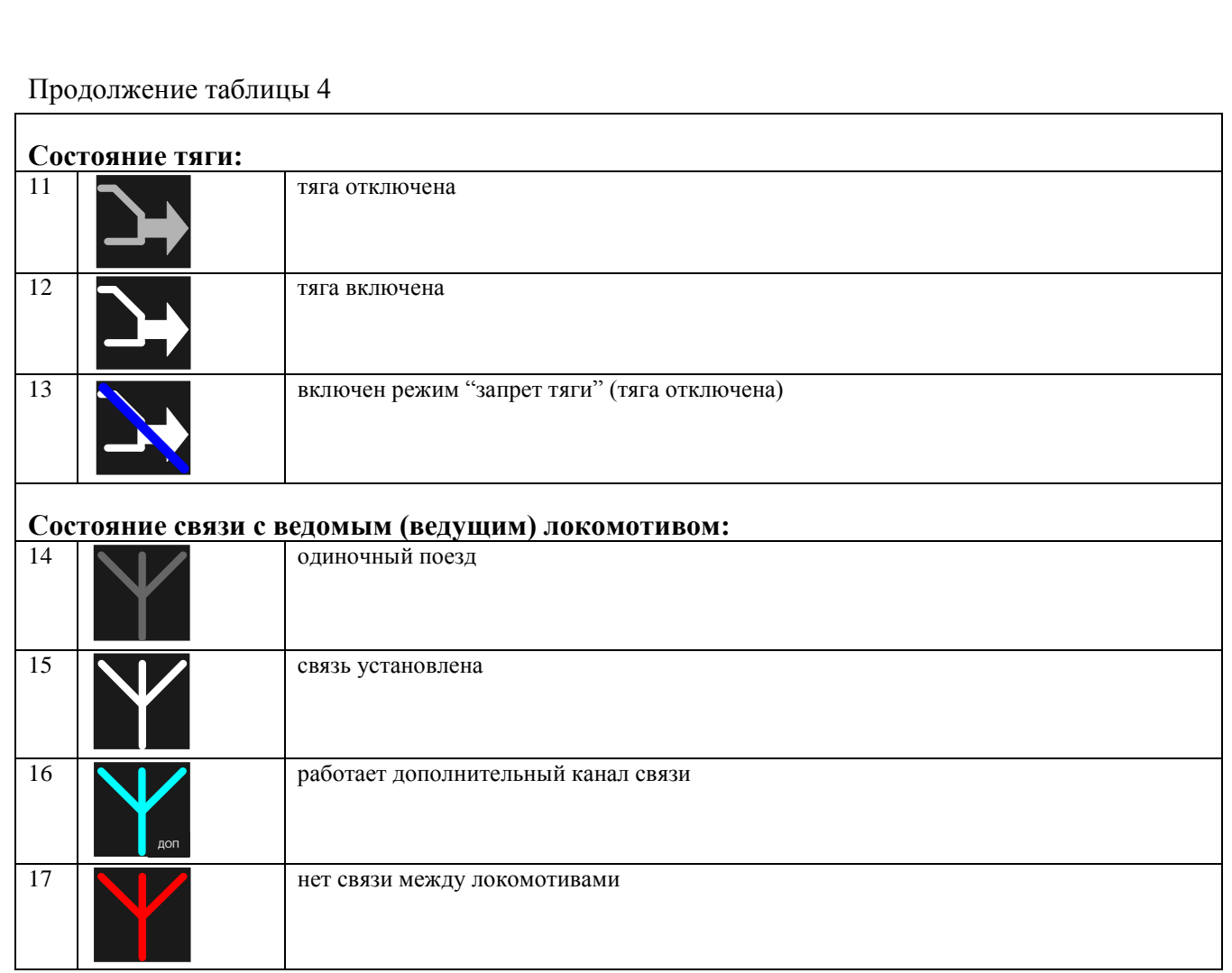

Графический экран системы УСАВП-2ЭС5К (УСАВП-3ЭС5К) в режиме ведения соединенного поезда имеет вид, представленный на рисунке 8.

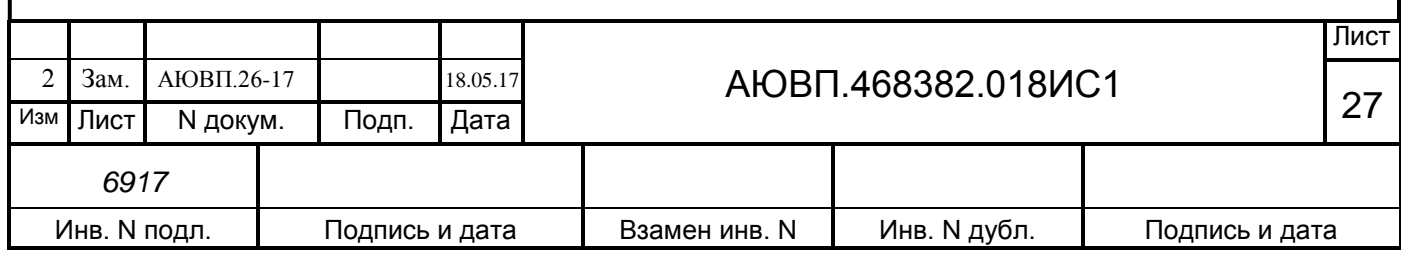

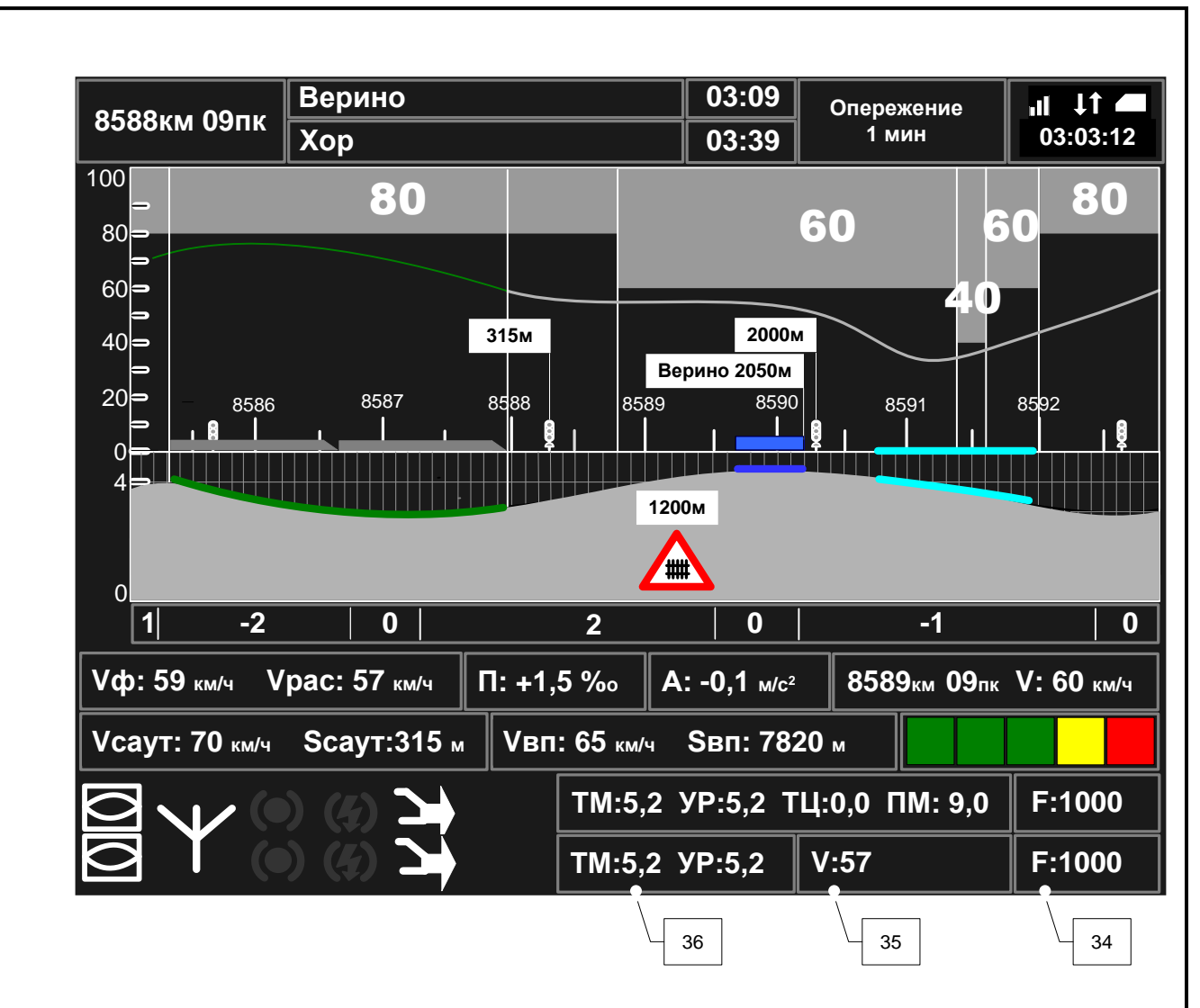

Рисунок 8 – Графический экран системы УСАВП-2ЭС5К (УСАВП-3ЭС5К) в режиме ведения соединенного поезда

Поле 34 – отображает текущую реализованную силу тяги или электродинамического торможения удаленного локомотива (ведущего, если находимся на ведомом или ведомого, если находимся на ведущем).

Поле 35 – отображает задание удаленного (ведущего, если находимся на ведомом или ведомого, если находимся на ведущем) локомотива.

Поле 36 – содержит данные о давлениях в тормозной магистрали (ТМ) и уравнительном резервуареф (УР) удаленного локомотива (ведущего, если находимся на ведомом или ведомого, если находимся на ведущем).

Графический экран системы УСАВП-2ЭС5К (УСАВП-3ЭС5К) с отображением скоростей колесных пар и токов тяговых двигателей в режиме ведения соединенного поезда имеет вид, представленный на рисунке 9.

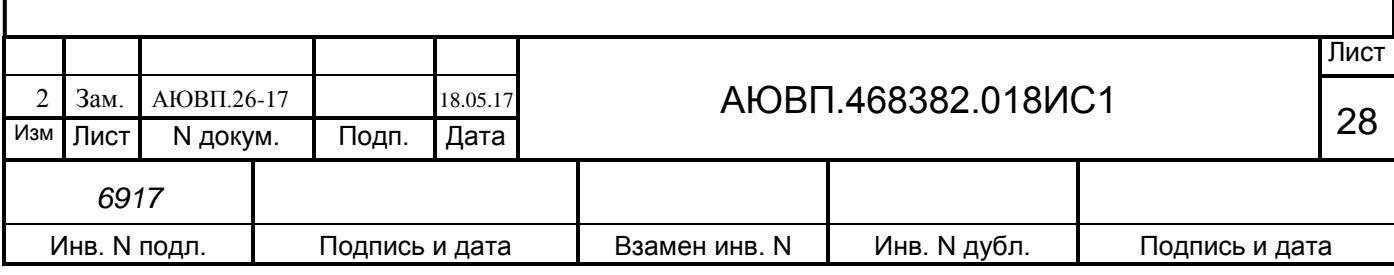

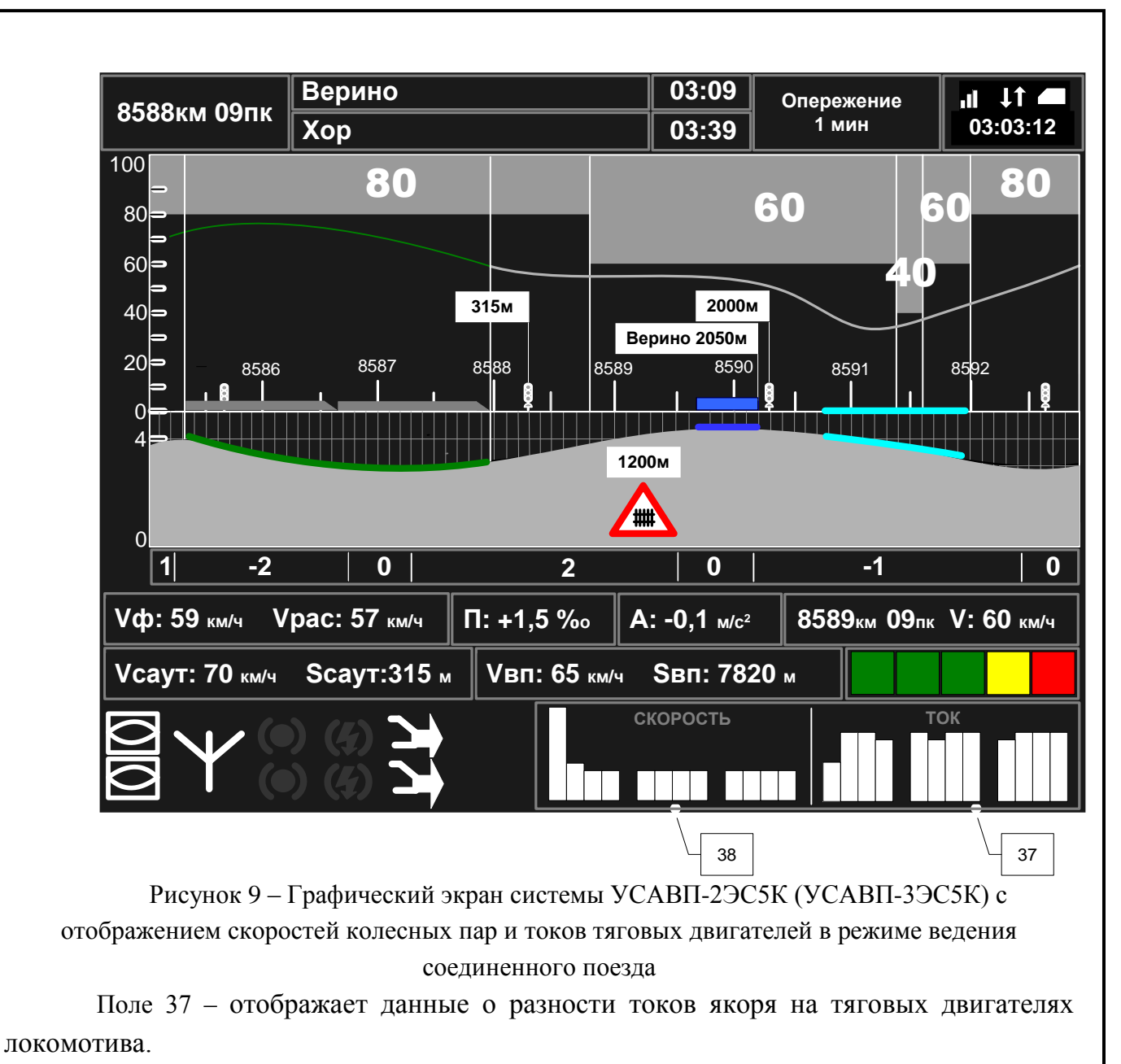

Поле 38 – выводит данные о разности скоростей колесных пар локомотива.

2.3.10 Работа в режиме советчика

Из режима автоведения система переходит в режим советчика при любом вмешательстве машиниста в управление электровозом.

В режиме советчика система информирует машиниста о рекомендуемой скорости движения, подготовке к торможению, выдает необходимые речевые сообщения.

Использование режима советчик рекомендуется на начальном этапе освоения машинистами особенностей работы с системой УСАВП-2ЭС5К(УСАВП-3ЭС5К), для адаптации к структуре меню ввода данных и управления, функциональным назначениям

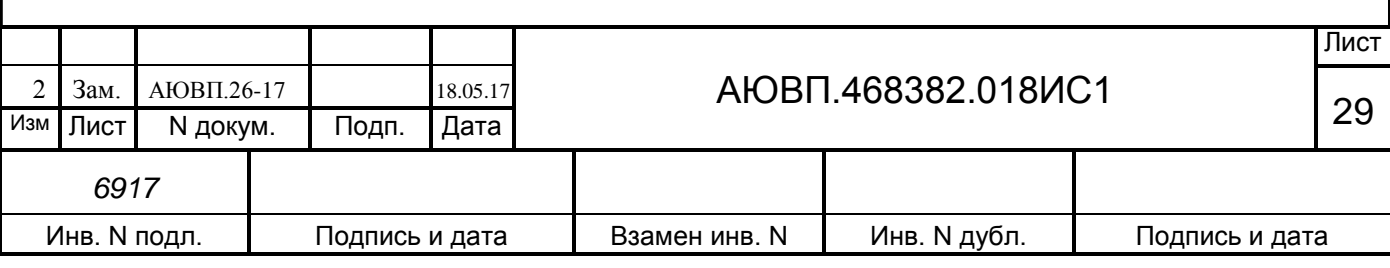

клавиш.

2.3.11 Работа в режиме кнопочного контроллера

Режим кнопочного контроллера применяется в случаях:

**-** маневровых передвижений (В пункте меню НАСТРОЙКИ → ПАРАМЕТРЫ → Маневровый установлено положение «вкл»);

**-** тяги и торможения при отправлении поезда;

**-** для опробования тормозов поезда на станции;

**-** разгона состава поезда для опробования тормозов в движении;

**-** управления поездом в режимах тяги и торможения машинистом;

**-** тяги и торможения при прибытии на станцию.

Для выхода из основного экрана в режим «Кнопочный контроллер» последовательно нажать клавиши «C», «7».

При появлении экрана «ТЯГА» осуществляется управление режимом тяги. Для управления режимом торможения нажать клавишу «A». Будет выведен экран «ПНЕВМАТИКА». (доступно только при выбеге).

Назначение клавиш блока индикации МСУД в экране «ТЯГА»:

режим задания по скорости:

**-** «1», «2» - сброс и набор задания на 1 км/ч;

**-** «3», «4» - сброс и набор задания на 5 км/ч;

**-** «5», «6» - сброс и набор позиций ослабления поля;

**-** «0» - сброс задания до нуля;

**-** «9» - переход в режим задания по силе тяги.

режим задания по силе тяги:

**-** «1», «2» - сброс и набор задания на 10 кН;

**-** «3», «4» - сброс и набор задания на величину, зависящую от массы состава(по умолчанию 100 кН);

**-** «5», «6» - сброс и набор позиций ослабления поля;

**-** «0» - сброс задания до нуля;

**-** «9» - переход в режим задания по скорости.

Назначение клавиш блока индикации МСУД в экране «ПНЕВМАТИКА»:

торможение:

**-** «1 – 4.1»; «2 – 4.2»; «3 – 4.3» и т.д. - клавиши выбора величины разрядки УР первой

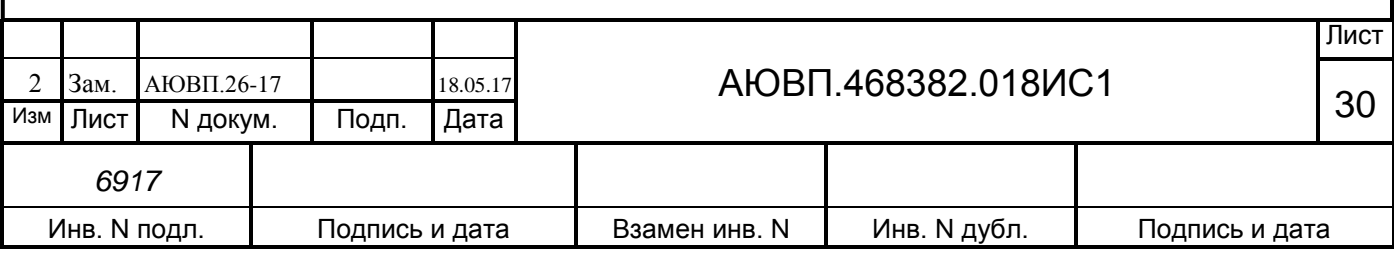

ступени торможения;

**-** «E» - переход к выбору других величин разрядки УР;

**-** «0» - переход к экрану отпуска тормозов.

отпуск:

**-** «1 – 5.1»; «2 – 5.2»; «3 – 5.3» и т.д. - клавиши выбора величины отпуска тормозов;

**-** «0» - переход к экрану торможения.

**Внимание!** Категорически запрещается выключать тумблер «УСАВП» во время циклов торможения и отпуска.

2.3.12 Окончание работы

После завершения поездки необходимо:

**-** извлечь картридж для сдачи с маршрутом дежурному по депо;

**-** перейти в основной экран МСУД, нажав клавишу «ESC»;

**-** выключить тумблер «УСАВП».

Если в процессе использования системы были замечены сбои или неисправности машинист должен сделать об этом запись в журнале технического состояния локомотива.

2.4 Действия при неисправностях системы

После включения питания система должна войти в рабочий режим. Если система не вошла в рабочий режим и после перезапуска, ее следует отключить и сделать запись о характере неисправности в журнал технического состояния локомотива ТУ-152.

При обнаружении признаков неправильного выполнения системой своих функций в режиме автоведения следует выключить тумблер «УСАВП» на пульте управления (система перейдет в режим подсказки с отключением управляющих ключей от цепей электровоза) и проверить информацию, выводимую на индикатор:

**-** если информация, выводимая на индикатор, соответствует параметрам движения, допускается дальнейшее использование системы в режиме подсказки;

**-** если информация, выводимая на индикатор, не соответствует параметрам движения, систему УСАВП-2ЭС5К (УСАВП-3ЭС5К) следует отключить и сделать запись о характере неисправности в журнал технического состояния локомотива формы ТУ–152.

Перечень возможных неисправностей и способы их устранения см. п.3.3.

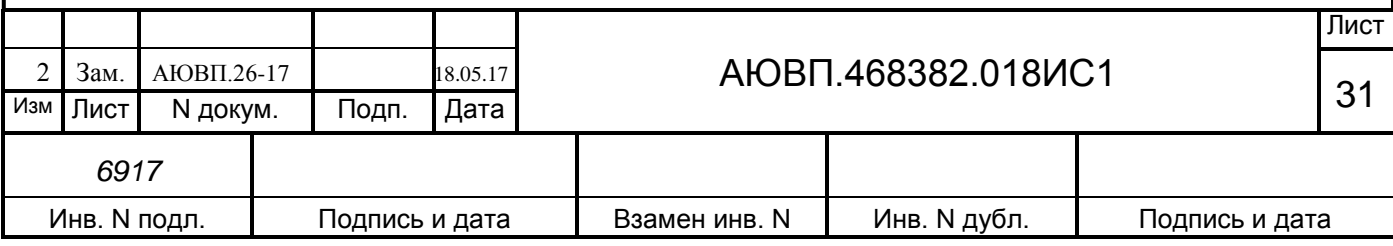

### <span id="page-31-0"></span>**3 ТЕХНИЧЕСКОЕ ОБСЛУЖИВАНИЕ**

3.1 Общие требования к техническому обслуживанию. Меры безопасности и промышленной санитарии

Организация технического обслуживания системы построена таким образом, чтобы максимально совместить виды технического обслуживания системы с видами технического обслуживания и текущих ремонтов электровозов (ТО, ТР, ТРС и др.).

Качественное и своевременное выполнение необходимых работ по техническому обслуживанию обеспечивает поддержание системы в исправном состоянии. Своевременное устранение отклонений от номинальных характеристик, вызванных как изменением параметров элементов, так и выходом их из строя, обеспечивает достоверность измерений, позволяет получать требуемую эксплуатационную надежность системы.

Для качественного выполнения системой своих функций бортовую базу данных в системных блоках необходимо актуализировать не реже одного раза в месяц.

В настоящей инструкции определены объемы и перечень работ по техническому обслуживанию, а также по отысканию и устранению отказов и неисправностей аппаратуры системы при различных видах ремонтов электровозов.

Виды технического обслуживания, периодичность, объемы и перечень работ по обслуживанию и ремонту устройств, входящих в состав системы указаны в документации на эти устройства:

**-** преобразователь давления измерительный ADZ-SML-10,0-I РЭ;

**-** корпусные детали для соединения трубопроводов (резьбовые) применяют по ГОСТ 21856, ГОСТ 21873;

**-** краны разобщительные – ОСТ 24.290.16;

**-** соединения трубопроводов производятся в соответствии с требованиями инструкции ЦТ-533 от 27.01.1998г. п. 9.1.4;

**-** воздухопроводы – стальные бесшовные холоднодеформированные трубы по ГОСТ 8733 или стальные усиленные оцинкованные – по ГОСТ 3262.

Диагностический контроль, а также профилактические и ремонтные работы, требующие демонтажа аппаратуры системы с электровоза должны выполняться персоналом, прошедшим специальное обучение и имеющим разрешение на проведение этих работ.

Все работы по техническому обслуживанию и ремонту системы и ее составных частей должны производиться согласно "Правилам по охране труда при техническом обслуживании и текущих ремонтах тягового подвижного состава", "Правилам по технике безопасности и производственной санитарии при эксплуатации электровозов, тепловозов и МВПС" и "Типовой инструкции по охране труда для слесарей по ремонту электроподвижного состава".

3.2 Виды работ, выполняемые при проведении технического обслуживания

3.2.1 Техническое обслуживание системы при ТО-2 электровоза

По журналу технического состояния локомотива формы ТУ-152 проверить наличие

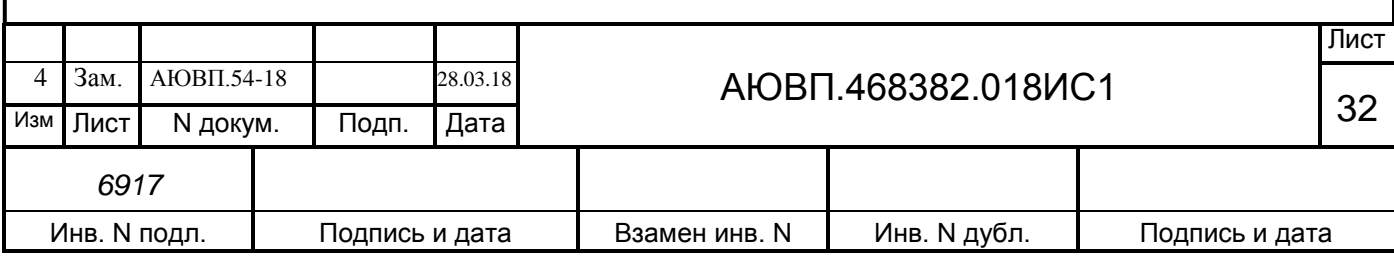

замечаний в работе системы от последнего технического обслуживания или текущего ремонта.

При наличии записей об отказах или неисправностях дальнейшее пользование системой не допускается до выявления отказавшего узла, его замены или устранения неисправности.

После приведения электровоза в рабочее состояние провести проверку функционирования системы с помощью теста управления в соответствии с приложением А.

По окончании проверки сделать запись в журнале ТУ-152 об исправности системы автоведения.

3.2.2 Техническое обслуживание системы при ТО-3 и ТР-1 электровоза

По журналу технического состояния локомотива формы ТУ-152 проверить наличие замечаний в работе системы от последнего технического обслуживания или текущего ремонта.

Удалить пыль и загрязнения с блоков и составных частей системы. Проверить состояние и крепление монтажных частей блоков, преобразователей давлений, крепление блоков и кабелей. Крепление блоков должно быть надежным, кабели без механических повреждений.

Произвести проверку работоспособности системы с помощью теста управления (Приложение А).

При наличии записей о неисправностях системы или появлении их при проверке, установить причину неисправности.

При необходимости произвести замену неисправных комплектующих изделий.

По окончании проверки сделать запись в журнале ТУ-152 об исправности системы автоведения.

3.2.3 Техническое обслуживание системы при ТР 2 электровоза

По журналу технического состояния локомотива формы ТУ-152 проверить наличие замечаний в работе системы от последнего технического обслуживания или текущего ремонта.

Удалить пыль и загрязнения с блоков и составных частей системы. Проверить состояние и крепление монтажных частей блоков, преобразователей давлений, крепление блоков и кабелей. Крепление блоков должно быть надежным, кабели без механических повреждений.

При наличии записей о неисправностях системы или появлении их при проверке, установить причину неисправности.

При необходимости произвести замену неисправных комплектующих изделий.

Произвести обновление программного обеспечения в соответствии с инструкцией по загрузке программного обеспечения АЮВП.468382.018 ИС.

Провести проверку функционирования канала измерения скорости. Для проверки следует при вращении диска ДПС проконтролировать изменение величины фактической скорости на блоке индикации.

Произвести проверку работоспособности системы с помощью теста управления (Приложение А).

По окончании проверки сделать запись в журнале ТУ-152 об исправности системы

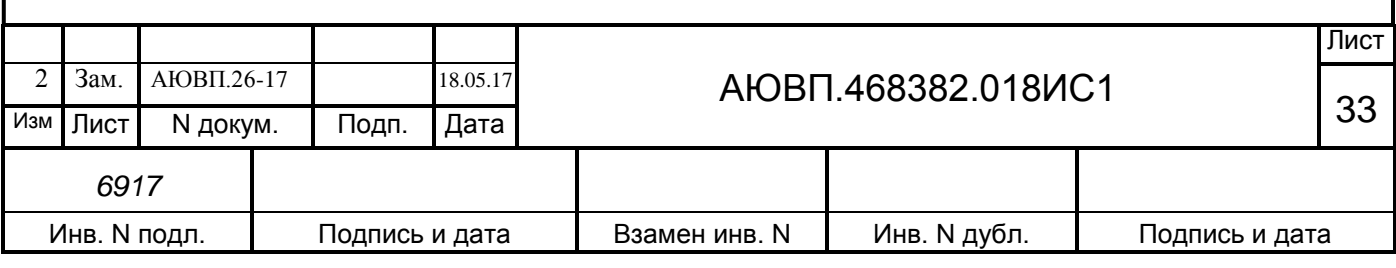

автоведения.

3.2.4 Техническое обслуживание системы при ремонтах ТР-3 и СР электровоза

По журналу технического состояния локомотива формы ТУ-152 проверить наличие замечаний в работе системы от последнего технического обслуживания или текущего ремонта.

Удалить пыль и загрязнения с блоков и составных частей системы. Проверить состояние и крепление монтажных частей блоков, преобразователей давлений, крепление блоков и кабелей. Крепление блоков должно быть надежным, кабели без механических повреждений.

Провести периодические регламентные работы по кабельному монтажу в следующей последовательности:

- отсоединить все кабели от блоков системы автоведения;

- внешним осмотром убедиться в отсутствии вмятин, сколов и деформации соединителей, а также в целостности изоляции проводов и кабелей;

- внешним осмотром проверить состояние контактов у соединителей блоков аппаратуры системы.

Кабели с окисленными соединителями (со следами позеленения, шероховатости или других проявлений коррозии) заменить.

Произвести устранение выявленных в процессе проверки неисправностей.

При необходимости произвести замену неисправных комплектующих изделий. В случае выявления неисправного блока (неисправных блоков) заменить его работоспособным оборудованием.

Подключить все кабели системы автоведения в соответствии со схемой проекта оборудования.

Произвести обновление программного обеспечения в соответствии с инструкцией по загрузке программного обеспечения АЮВП.468382.018 ИС.

Произвести проверку работоспособности системы с помощью теста управления (Приложение А).

Провести проверку функционирования канала измерения скорости. Для проверки следует при вращении диска ДПС проконтролировать изменение величины фактической скорости на экране индикатора.

По окончании проверки сделать запись в журнале ТУ-152 об исправности системы автоведения.

3.2.5 Техническое обслуживание системы при КР электровоза

После проведения капитального ремонта электровоза, завод, проводящий ремонт, должен установить и подключить (или сохранить монтаж) систему к цепям электровоза согласно схеме «Элекровоз магистральный 2ЭС5К (3ЭС5К). Схема электрическая принципиальная УСАВП» ИДМБ.661142.009Э3.5 (3ТС.001.012Э3.5).

После проверки работоспособности самого электровоза, необходимо выполнить проверку системы УСАВП-2ЭС5К (УСАВП-3ЭС5К) в соответствии с приложением А.

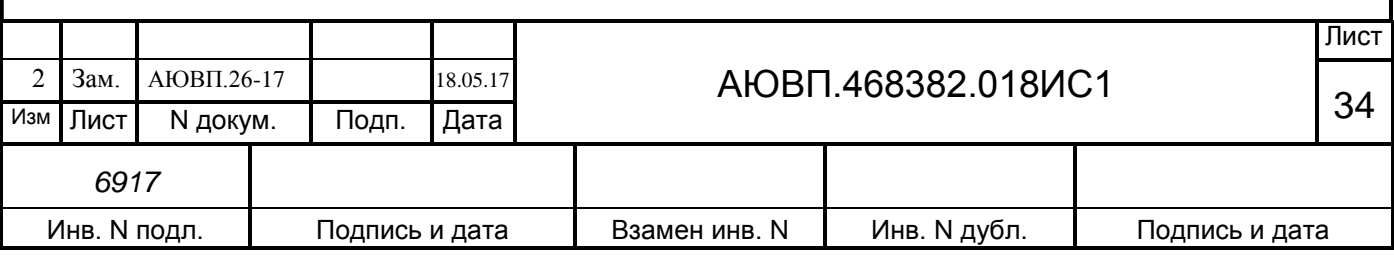

3.3 Возможные неисправности и способы их устранения

Все блоки системы имеют светодиоды, по состоянию которых можно судить о работоспособности блока и наличии питания. На блоках имеются следующие светодиоды:

- «+48» – светится при наличии питания на блоке;

- «ОБМ» – мигает при наличии обмена по CAN-сети;

- «РАБ» – мигает при успешном прохождении встроенного теста.

Если светодиод не светится, то это указывает на неисправность блока и его необходимо заменить.

При невозможности определения и устранения неисправности по внешним признакам (неисправен один из входных каналов, не работает реле, не измеряется давление) необходимо провести контроль функционирования системы с помощью стенда ЧС-100С «Руководства по эксплуатации СВТИ.468222.021 РЭ».

Перечень возможных неисправностей электрического оборудования системы УСАВП-2ЭС5К (УСАВП-3ЭС5К) и способы их устранения приведены в таблице 5.

Таблица 5 – Неисправности электрического оборудования системы УСАВП-2ЭС5К (УСАВП-3ЭС5К)

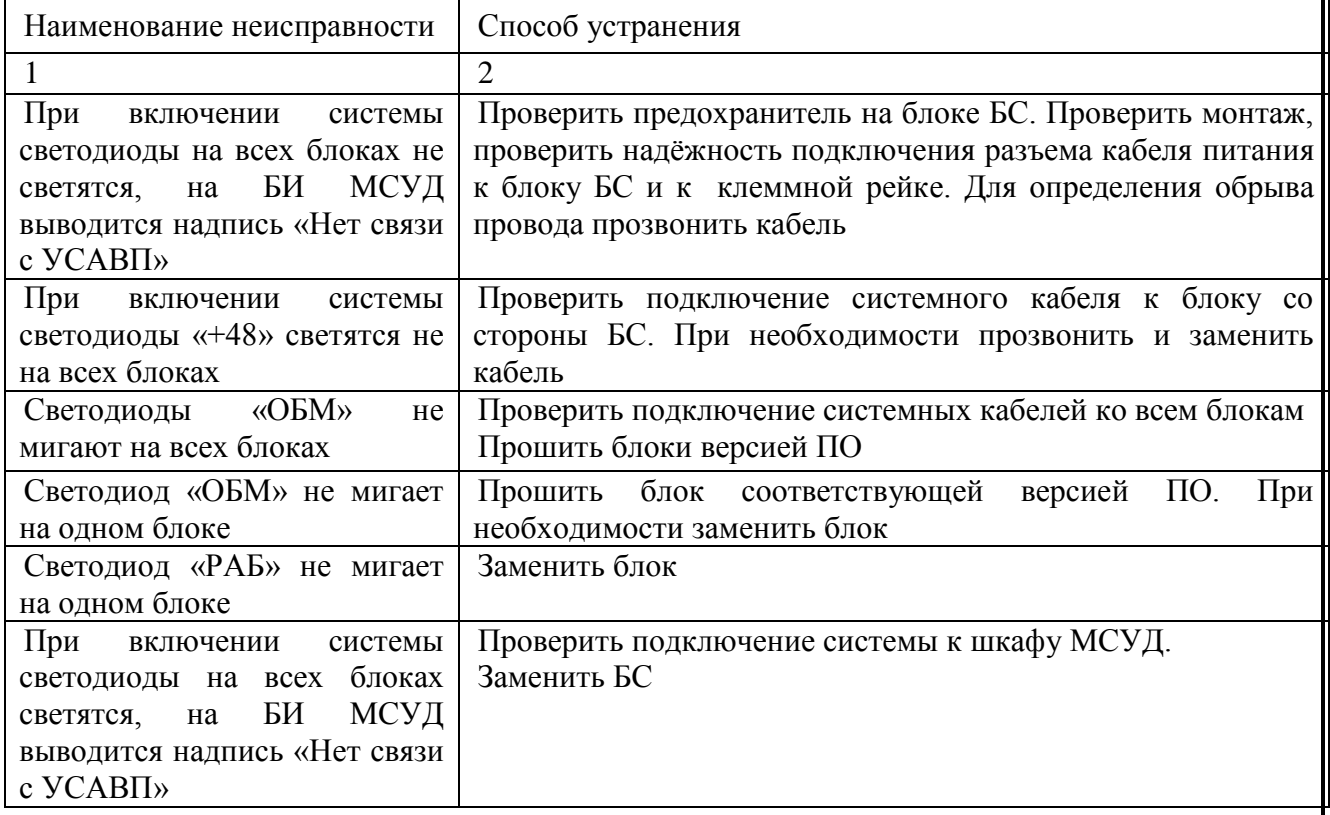

Перечень неисправностей тормозного оборудования системы УСАВП-2ЭС5К (УСАВП-3ЭС5К) и способы их устранения приведены в таблице 6.

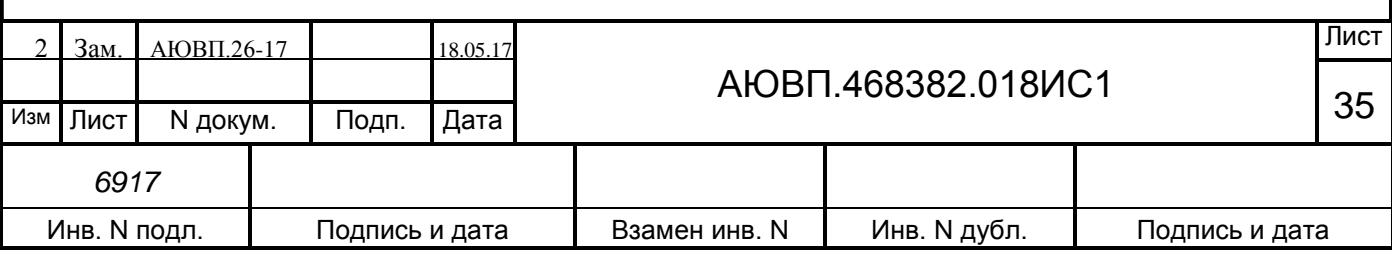

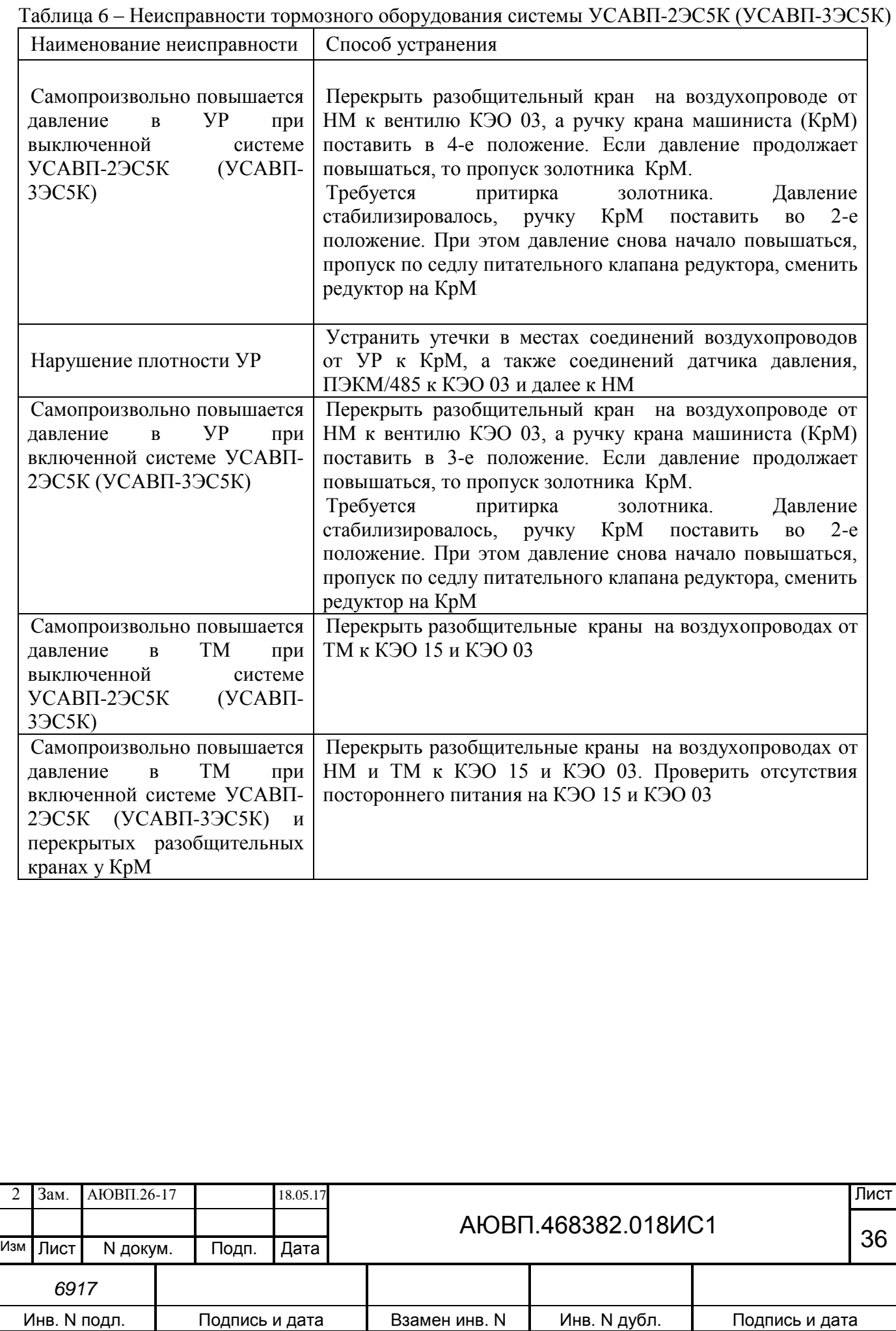

 $\overline{\mathsf{T}}$ 

### **4 ХРАНЕНИЕ**

<span id="page-36-0"></span>Условия хранения в части воздействия климатических факторов должны соответствовать группе 1 (Л) по ГОСТ 15150.

Система в транспортной таре должна храниться в отапливаемых складских помещениях, защищающих ее от воздействия атмосферных осадков при отсутствии в воздухе паров кислот, щелочей и других агрессивных примесей, при температуре окружающего воздуха от плюс 5 до плюс 40°С и относительной влажности воздуха до 80% при плюс 25°С.

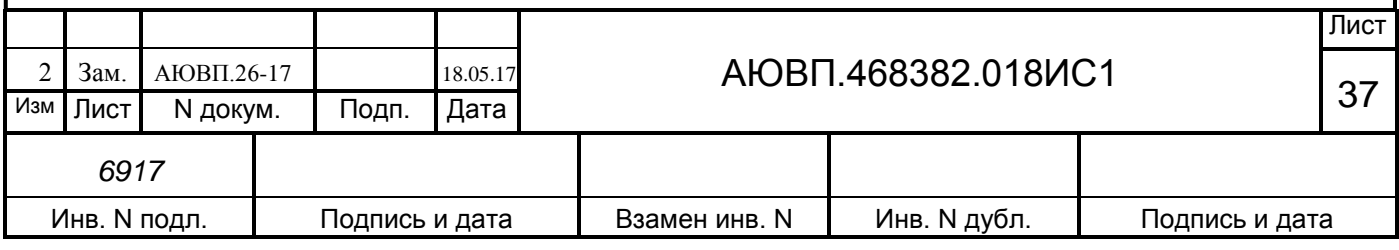

# **5 ТРАНСПОРТИРОВАНИЕ**

<span id="page-37-0"></span>5.1 Условия транспортирования системы УСАВП-2ЭС5К (УСАВП-3ЭС5К) должны соответствовать следующим требованиям:

а) условия транспортирования должны соответствовать в части воздействия:

1) климатических факторов - 5(ОЖ4) по ГОСТ 15150;

2) механических нагрузок - С по ГОСТ 23216.

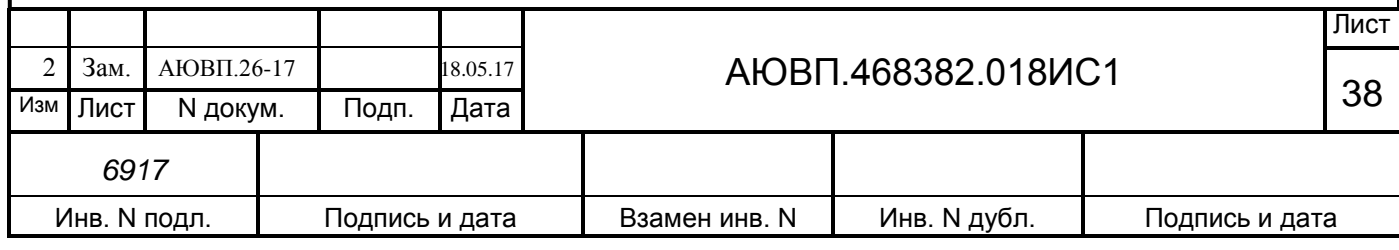

### **ПРИЛОЖЕНИЕ А**

#### **(Обязательное)**

#### **Порядок проведения предрейсового теста**

#### <span id="page-38-0"></span>**Общие положения**

Предрейсовый тест предназначен для проверки управления тягой и пневматическим тормозом электровоза по командам от системы УСАВП.

Работы по проверке функций системы УСАВП должны производиться после проведения проверки работоспособности самого электровоза при нахождении электровоза под контактным проводом.

Пункт программы «ПРЕДРЕЙСОВЫЙ ТЕСТ» выполнен по принципу последовательных тестов, выполняемых в автоматизированном режиме.

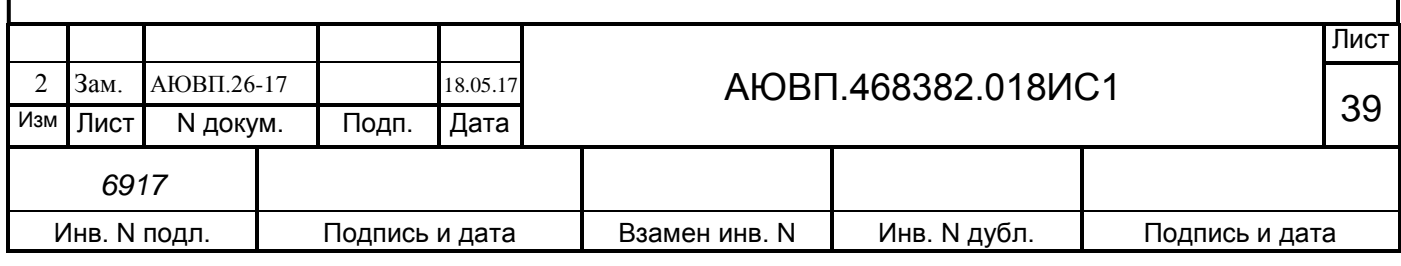

#### **А.1 Подготовка электровоза**

Для проведения теста на электровозе 2ЭС5К (3ЭС5К) из рабочей кабины необходимо:

**-** закрепить электровоз с помощью ручного тормоза;

**-** привести электровоз в рабочее состояние согласно заводскому «Руководству по обслуживанию электровозов 2ЭС5К (3ЭС5К)»;

**-** зарядить ПМ, ТМ и УР сжатым воздухом;

**-** установить реверсивную рукоятку в положение «Вперед»;

**-** задатчик скорости установить в положение «0»;

**-** установить белый огонь локомотивного светофора, включив ЭПК;

**-** установить кран машиниста №395 во второе (поездное) положение;

**-** установить тумблер режима работы МСУД в положение «АВТОМАТИЧЕСКОЕ РЕГУЛИРОВАНИЕ».

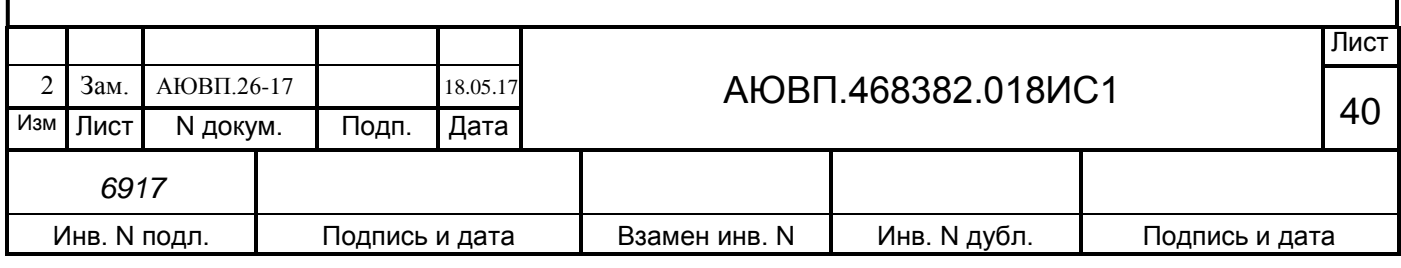

### **А.2 Запуск программы**

Для проведения предрейсового теста необходимо выполнение следующих условий:

- скорость движения электровоза равна 0 км/ч;
- отсутствие тока в цепях тяговых двигателей.

Для запуска предрейсового теста необходимо:

- включить тумблер «УСАВП» на пульте машиниста;

- войти в режим индикации основной информации системы УСАВП, нажав клавишу «0» на блоке индикации МСУД-Н;

- войти в основное меню, нажав клавишу «i»;

- перейти по меню Главное меню > Диагностика > Предрейсовый тест, клавишами «▲»,«▼» и «А». Диалоговая часть блока индикации должна принять вид в соответствии с рисунком А.1.

**П р е д р е й с о в ы й т е с т**

**1 З а п у с к т е с т и р о в а н и я**

**2 П Т НЕ в ы п о л н я л с я 3 ТЯГА НЕ в ы п о л н я л с я**

Рисунок А.1 – Окно «Предрейсовый тест»

Управляющие клавиши:

«**1**» - запуск тестов пневматического торможения и тяги в автоматическом режиме;

«**2**» - переход к меню теста пневматического торможения;

«**3**» - переход к меню теста тяги.

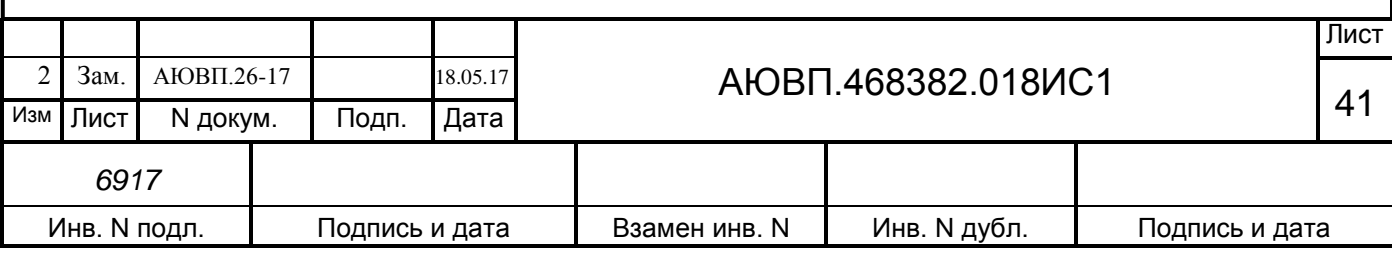

#### **А.3 Проведение теста управления**

Предрейсовый тест способен выполнять следующие режимы проверки:

- «ПТ» - проверка управления оборудованием пневматического тормоза;

- «ТЯГА» - проверка задания величин тока от МСУД, для реализации системой УСАВП режима тяги.

Проведение тестов возможно двумя способами:

а) запуск всех тестов в автоматическом режиме;

б) запуск тестов пневматического торможения и тяги по отдельности, с помощью собственных меню.

А.3.1 Проверка управления оборудованием пневматического тормоза

Для перехода к тесту пневматического оборудования необходимо в экране «Предрейсовый тест» нажать клавишу «**2**». Диалоговая часть блока индикации должна принять вид в соответствии с рисунком А.2;

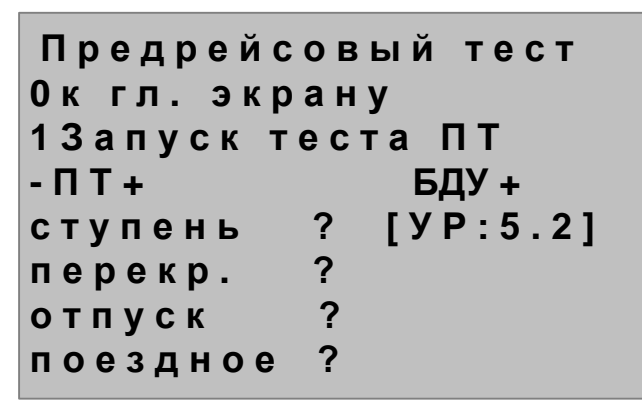

Рисунок А.2 – Окно «Предрейсовый тест ПТ»

Управляющие клавиши:

«**0**» - переход к главному меню предрейсового теста;

«**1**» - запуск теста пневматического торможения.

В четвертой строке, справа отображается состояние блока БДУ («+» - исправен,

«-» - неисправен). В пятой строке, справа отображается показание давления в уравнительном резервуаре. В пятой-восьмой строках отображается название и состояние команды («?» - команда не производилась, («-» - команда прошла с ошибкой «.» - команда производится в данный момент, «+» - команда прошла успешно).

Для запуска теста «ПТ» необходимо нажать на клавишу «**1**», после чего на третьей строке появится надпись «Тест выполняется» и система последовательно выполнит команды, перечисленные в таблице А.1.

Во время выполнения каждой команды на экране напротив нее появляется знак «.». В случае удачного выполнения напротив появляется знак «+», в случае ошибки - знак «-».

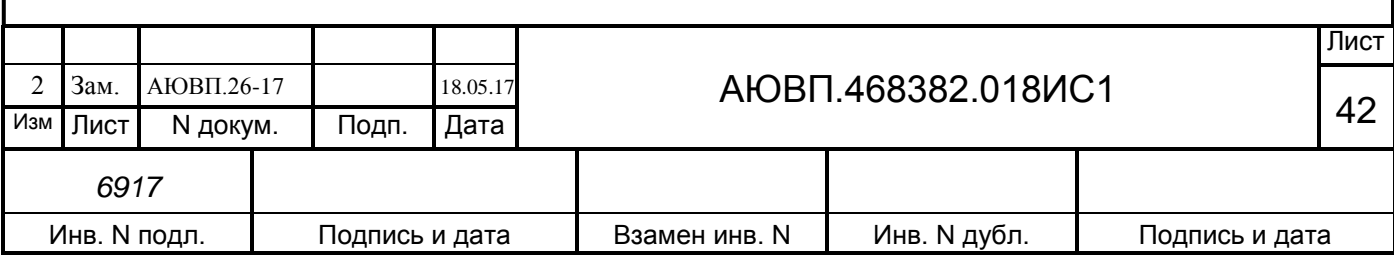

Таблица А.1 – Действия системы автоведения при проверке ПТ

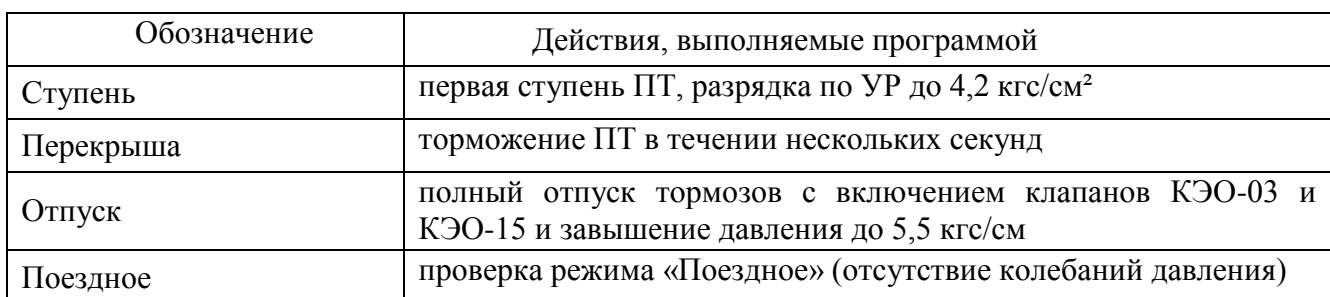

Тест «ПТ» считается выполненным если напротив всех четырех команд стоит знак «+». Возврат в главное меню предрейсового теста осуществляется нажатием на клавишу «**0**».

А.3.2 Проверка режима «ТЯГА»

Для перехода к тесту режима тяги необходимо в экране «Предрейсовый тест» нажать клавишу «**3**». Диалоговая часть блока индикации должна принять вид в соответствии с рисунком А.3.

> **П р е д р е й с о в ы й т е с т 0 к г л . э к р а н у 1 З а п у с к т е с т а т я г а - ТЯГА ?**  $B$  **кл. тяги д т . т о к а - [ 0 А ] о т к л . т я г и -**

Рисунок А.3 – Окно «Предрейсовый тест тяги»

Управляющие клавиши:

«**0**» - переход к главному меню предрейсового теста;

«**1**» - запуск теста ТЯГА.

В шестой строке, справа отображается показание датчика тока якоря. В пятой-седьмой строках название и состояние команды («?» - команда не производилась, («-» - команда прошла с ошибкой, «.» - команда производится в данный момент, «+» - команда прошла успешно).

Перед запуском теста тумблер выбора регулирования установить в положение «Автоматическое регулирование», задатчик скорости установить в положение «0», включить мотор-вентиляторы, вывести рукоятку задатчика тока в максимальное значение и установить рукоятку крана вспомогательного тормоза усл. № 254 в крайнее тормозное положение. Для запуска теста «ТЯГА» необходимо нажать на клавишу «**1**», после чего на третьей строке появится надпись «Тест выполняется» и система последовательно выполнит команды, перечисленные в таблице А.2.

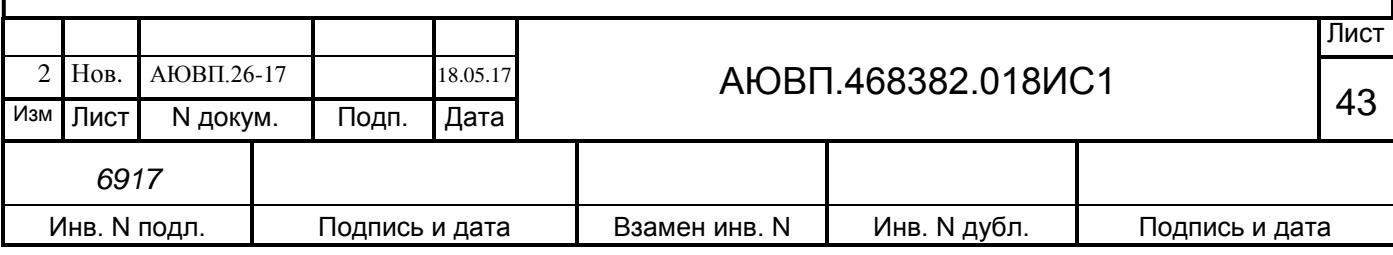

Таблица А.2 – Действия системы автоведения при проверке МСУД

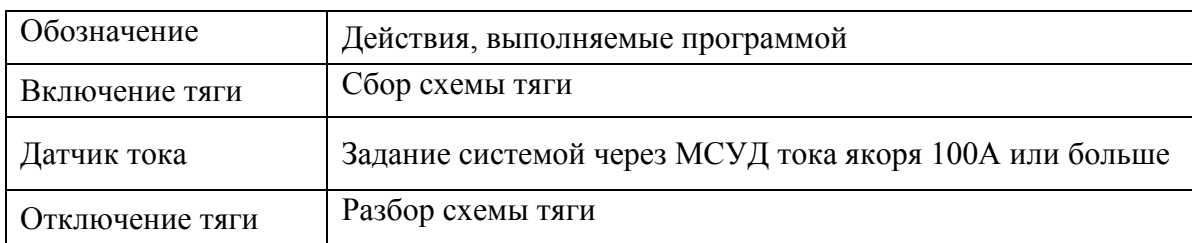

Во время выполнения каждой команды на экране напротив нее появляется знак «.». В случае удачного выполнения напротив нее появляется знак «+», в случае ошибки - знак «-».

Тест «ТЯГА» считается выполненным если напротив всех трех команд стоит знак «+». Возврат в главное меню предрейсового теста осуществляется нажатием на клавишу «**0**».

После завершения теста «ТЯГА», необходимо установить рукоятку задатчика тока в положение «0».

А.3.3 Проведение тестов в автоматическом режиме

Перед запуском тестов тумблер выбора регулирования установить в положение «Автоматическое регулирование», задатчик скорости установить в положение «0», включить мотор-вентиляторы, вывести рукоятку задатчика тока в максимальное значение и установить рукоятку крана вспомогательного тормоза усл. № 254 в крайнее тормозное положение. Для запуска тестов в автоматическом режиме необходимо в главном меню предрейсового теста нажать клавишу «**1**».

После этого в пятой строке появится надпись «ПТ Выполняется» и система последовательно выполнит команды, перечисленные в таблице А.1. В случае отсутствия ошибок надпись изменится на «ПТ ПРОЙДЕН», в шестой строке появится надпись «ТЯГА Выполняется» и система перейдет к выполнению команд, перечисленных в таблице А.2. В случае отсутствия ошибок надпись в шестой строке изменится на «ТЯГА ПРОЙДЕН».

После завершения тестов необходимо установить рукоятку задатчика тока в положение «0».

Испытания считаются пройденными, если порядок выполнения предрейсового теста соответствует вышеперечисленному алгоритму, в процессе выполнения теста не произошли сбои и отказы системы автоведения из обеих кабин, и экран главного меню предрейсового теста принял вид в соответствии с рисунком А.4.

> **П р е д р е й с о в ы й т е с т З а п у с к т е с т и р о в а н и я П Т П Р О Й Д Е Н ТЯГА П Р О Й Д Е Н**

Рисунок А.4 – Окно «Предрейсовый тест» при успешно прошедших испытаниях

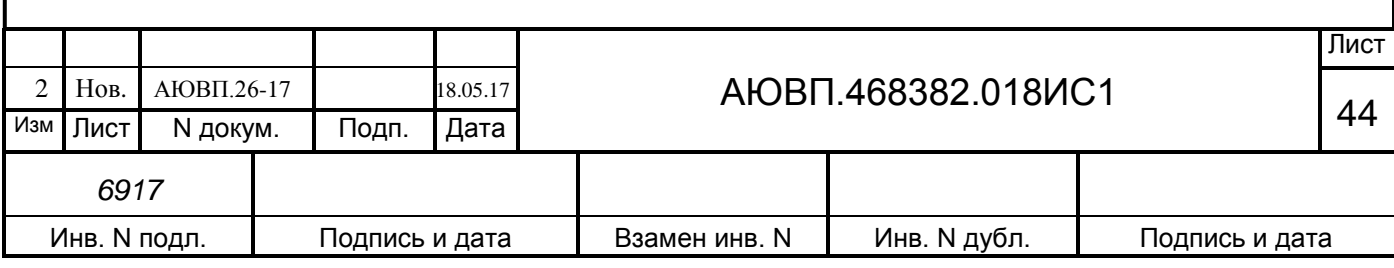

# **А.4 Завершение работы**

Для выхода в основное меню программы автоведения необходимо дважды нажать клавишу «i» на блоке индикации МСУД-Н.

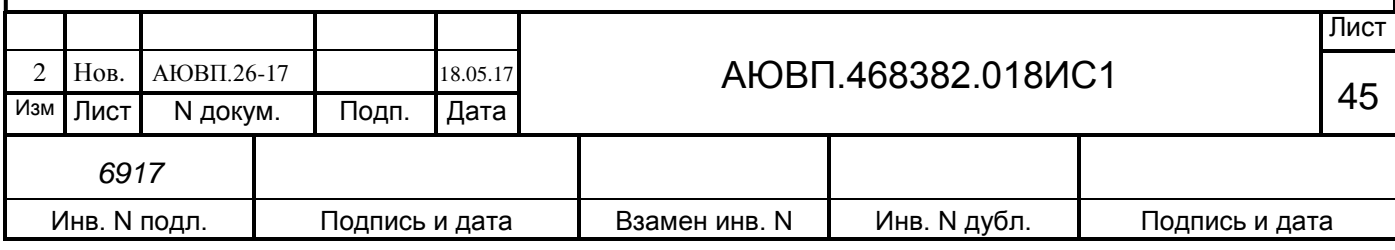

#### **Список сокращений**

В руководстве по эксплуатации приняты следующие сокращения и обозначения:

- **-** АЗВ автоматический защитный выключатель цепей управления;
- **-** АЛСН автоматическая локомотивная сигнализация числового кода;
- **-** АРМ автоматизированное рабочее место;
- **-** БАВ блок аналогового ввода;
- **-** ББД бортовая база данных;
- **-** БД база данных;
- **-** БДУ блок дискретного управления;
- **-** БИ блок индикации;
- **-** БС блок системный;
- **-** БУП бортовая управляющая программа системы автоведения;
- **-** ДД датчик давления;
- **-** ДПС датчик угловых перемещений (датчик пути и скорости);
- **-** КЛУБ комплексное локомотивное унифицированное устройство безопасности;
- **-** КЛУБ-У комплексное локомотивное унифицированное устройство безопасности унифицированное;
	- **-** КР вид капитального ремонта электровоза;
	- **-** КрМ кран машиниста;
	- **-** КЭО 03 клапан КЭО 03/10/050/121 с ЭМ 00/DC/050/1;
	- **-** КЭО 15 клапан КЭО 15/16/050/113 с ЭМ 02/DC/050/1;
	- **-** МСУД микропроцессорная система управления и диагностики электровоза;
	- **-** НМ напорная (питательная) магистраль;
	- **-** ПТ пневматический (автоматический) тормоз;
	- **-** СР вид среднего текущего ремонта электровоза;
	- **-** ТМ тормозная магистраль;
	- **-** ТО-2 вид технического обслуживания электровоза;
	- **-** ТР вид текущего ремонта электровоза;
	- **-** ТР-3 вид текущего ремонта электровоза;
	- **-** ТЦ тормозной цилиндр;
	- **-** ТЭД тяговый электродвигатель;
	- **-** УР уравнительный резервуар;

**-** СВЛ ТР – Система взаимодействия с локомотивом посредством технологической радиосвязи;

**-** ЕСМ БС – Единая система мониторинга бортовых систем;

**-** УСАВП-2ЭС5К (УСАВП-3ЭС5К) – универсальная система автоведения и регистрации электровозов грузового движения 2ЭС5К (3ЭС5К);

**-** МПД-Н – блок модуля передачи данных с функцией навигации;

**-** МЭК – многофункциональная электронная карта машиниста.

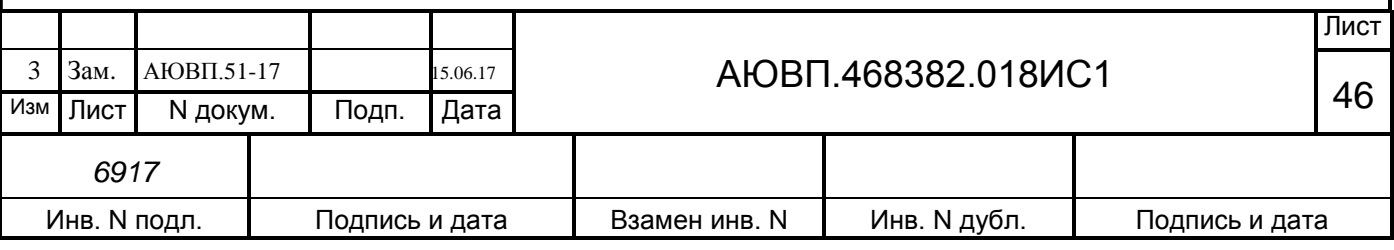

# **ЛИСТ РЕГИСТРАЦИИ ИЗМЕНЕНИЙ**

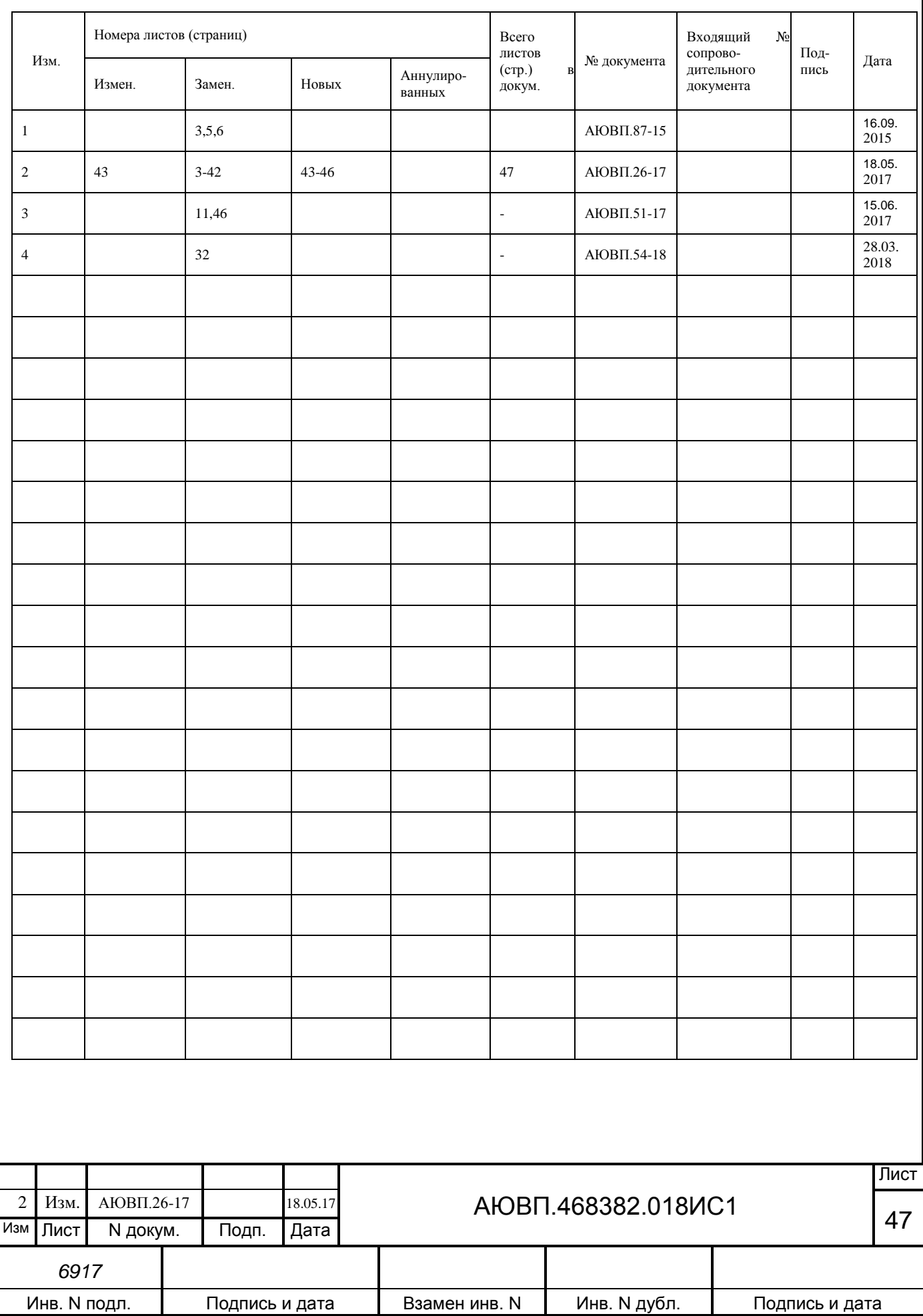